موصل 1394 IEEE الوصف 16 موصل الشبكة الوصف 16 موصل المودم الوصف 19 ميكروفونات المصفوفة الرقمية 14 **ن** نظام التشغيل إعادة تثبيت Vista Windows 50 ،49 ،48

## **ض**

ضوء الطاقة حالات 46

#### **ع**

عدم توافق البرامج والأجهزة 47

#### **ف**

فحص القرص 38

#### **ق**

القرص المضغوط and Drivers Utilities) برامج التشغيل والأدوات المساعدة) 33 Dell Diagnostics قفل تحرير الجهاز الوصف 19

#### **ك**

الكاميرا 10 الكمبيوتر المواصفات 23 استعادة إلى حالة تشغيل سابقة ،48 49 توقف عن الاستجابة 44

محر كات مشكلات 38 مشكلات القرص الصلب 38 مشكلات أحد البرامج يتعطل بشكل متكرر 44 محركات 38 المشكلات ،44 45 البرامج ،44 45 الشاشة الزرقاء 45 الكمبيوتر لا يبدأ التشغيل 44 استعادة نظام التشغيل إلى حالة سابقة 48 استعادة الكمبيوتر إلى حالة تشغيل سابقة 48، 49 33 Dell Diagnostics توقف البرنامج عن الاستجابة 44 توقف الكمبيوتر عن الاستجابة 44 توافق البرامج ونظام Windows 45 حالات مصباح الطاقة 46 رسائل الخطأ 39 طاقة 46 عدم الاستجابة 44 مصابيح حالة الجهاز الوصف 11 معالجات معالج توافق البرامج 45 مفتاح التوجيه/أزرار لوحة اللمس الوصف 14 مكتشف أعطال الأجهزة ومصلحها 47 منفذ كابل الأمان الوصف 18 المواصفات 23

**م**

# **فهرس**

#### **D**

Dell Diagnostics بدء التشغيل من القرص الصلب 34 بدء التشغيل من وسائط Drivers برامج (and Utilities التشغيل والأدوات المساعدة) 35 حول 33 52 DellConnect

#### **W**

Windows Vista معالج توافق البرامج 45 إعادة التثبيت ،48 ،49 50

#### **أ**

الأجهزة 33 Dell Diagnostics أزرار التحكم في الوسائط الوصف 10 أزرار لوحة اللمس الوصف 14 إعادة التثبيت 50 ،49 ،48 Windows Vista أعطال الكمبيوتر ،44 45 استخدام خاصية استعادة النظام في 49 ،48 Windows Vista استعادة النظام 48، 49

استكشاف الأخطاء وإصلاحها استعادة الكمبيوتر إلى حالة تشغيل سابقة ،48 49 اآتشاف الأعطال وإصلاحها مكتشف أعطال الأجهزة ومصلحها 47 33 Dell Diagnostics

**ب**

برامج مشكلات 45 البطارية إزالة 20 البطاقة المزودة بتقنية Bluetooth اللاسلكية مصباح حالة الجهاز 11

**ت** تشخيص المشكلات 33 Dell

**ر** رسائل الخطأ 39 رسائل خطأ 39

**ز** زر الطاقة الوصف 11

يتم تقديم المعلومات التالية مع الجهاز أو الأجهزة المشار إليها هذا المستند بما يتوافق مع لوائح لجنة الاتصالات الفيدرالية:

اسم المنتج: 1535/1536 Studio™ Dell

رقم الموديل: L33PP

اسم الشرآة: .Inc Dell Worldwide Regulatory Compliance & Environmental Affair One Dell Way Round Rock, TX 78682 USA 512-338-4400

# **إشعار منتج Macrovision**

يضمّ هذا المنتج تقنية الحماية محمية بحقوق التأليف والنشر ومحمية بحق المطالبة بموجب بعض براءات الاختراع الأميركية وحقوق الملكية الفكرية الأخرى التي تملكها شركة Macrovision Corporation ومالكي الحقوق الآخرين. لا يمكن استخدام هذه التقنية إلا بموجب تصريح من شرآة Corporation Macrovision، آما أنها مصممة خصيصاً للاستخدام المنزلي وحالات العرض المحدود الأخرى ما لم تصرح شرآة Macrovision بغير ذلك. تُعتبر الهندسة العكسية أو التفكيك من الأعمال المحظورة.

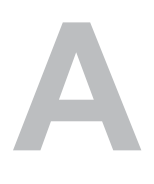

# **الملحق**

# **إشعار لجنة الاتصالات الفيدرالية (للولايات المتحدة الأمريكية فقط)**

#### **لجنة الاتصالات الفيدرالية (FCC(، الفئة B**

هذا الجهاز يصدر ويستخدم ويمكن أن يشع طاقة تردد لاسلكية وإذا لم يتم تركيبه واستخدامه وفقًا لدليل التعليمات الصادر عن جهة التصنيع، فقد يسبب تشويشاً لاستقبال الراديو والتلفزيون. تم اختبار هذا الجهاز وتبين تطابقه مع المواصفات الخاصة بالأجهزة الرقمية من الفئة B، وبما يتوافق مع الجزء 15 من قواعد لجنة الاتصالات الفيدرالية.

يطابق هذا الجهاز الجزء 15 من لوائح لجنة الاتصالات الفيدرالية (FCC(. يخضع تشغيل الجهاز للشرطين التاليين:

- ألا يسبب الجهاز تشويشاً ضارا.ً
- يجب أن يقبل هذا الجهاز أي تشويش يتم استقباله، حتى وإن كان يسبب بعض الخلل غير المر غوب في الأداء.

**إشعار:** تنص لوائح لجنة الاتصالات الفيدرالية على أن التغييرات أو التعديلات التي تتم بدون موافقة آتابية من جانب شركة .Dell Inc ، قد تؤدي إلى إلغاء التصريح الخاص بك لتشغيل هذا الجهاز.

تم و ضع هذه الحدو د لتو فر قدر اً معقو لاً من الحماية ضد التشويش في حالة تر كيب الجهاز في منطقة سكنية. إلا أنه ليس هناك ما يضمن عدم حدوث التشويش في أي من حالات التركيب. إذا ما كان هذا الجهاز يسبب تشويشاً ضداراً لاستقبال أجهزة الراديو أو التليفزيون، وهو ما يمكن تحديده من خلال إغلاق الجهاز وتشغيله، فإنه يجب أن تحاول تصحيح التشويش بواسطة واحد أو أكثر من الأساليب التالية:

- إعادة توجيه هوائي الاستقبال.
- تغيير مكان النظام وفقاً لوحدة الاستقبال.
	- نقل النظام بعيداً عن وحدة الاستقبال.
- قم بتوصيل الجهاز بمأخذ آخر للتيار الكهربي، بحيث يصبح آل من النظام ووحدة الاستقبال في دائرتين آهربيتين مختلفتين.

يمكن في حالة الضرورة استشارة أحد مندوبي شركة .Dell Inc ، أو الرجوع لأي فني متخصص في أجهزة الراديو والتليفزيون في حالة وجود استفسارات أخرى.

# **الاتصال بشرآة Dell**

بالنسبة للعملاء في الولايات المتحدة الأمريكية، يرجى الاتصال بـ DELL-WWW800- .(800-999-3355)

**ملاحظة:** إذا لم يكن لديك اتصال نشط بالإنترنت، فيمكنك العثور على معلومات الاتصال على فاتورة الشراء أو إيصال الشحن أو الفاتورة أو ورقة *Dell Contacting*) الاتصال بشرآة Dell (الفنية أو آتالوج منتج Dell.

توفر Dell العديد من خيارات الخدمة والدعم التي تعتمد على الهاتف والإنترنت. وتختلف حالة التوافر وفقاً للدولة والمنتج، وقد لا تكون بعض الخدمات متاحة في منطقتك. للاتصال بشرآة Dell بشأن المبيعات أو الدعم الفني أو مشكلات خدمة العملاء:

- .**support.dell.com** بزيارة قم **1**
- **2** تحقق من دولتك أو منطقتك في القائمة المنسدلة **Region/Country A Choose**) اختر دولة/منطقة) أسفل الصفحة.
	- **3** انقر **Us Contact**) الاتصال بنا) على الجانب الأيسر من الصفحة.
		- **4** حدد الخدمة الملائمة أو رابط الدعم وفقاً لاحتياجك.
			- **5** اختر طريقة الاتصال بشرآة Dell الملائمة لك.

**قائمة تدقيق التشخيص**

الاسم:

التاريخ:

العنوان:

رقم الهاتف:

رمز الخدمة (شريط كودي يوجد على ظهر أو أسفل الكمبيوتر):

آود الخدمة السريعة:

رقم تفويض إرجاع المواد (إذا تم توفيره من الفني المختص بالدعم في شركة Dell):

نظام التشغيل وإصداره:

الأجهزة:

بطاقات التمديد:

هل أنت متصل بشبكة؟ نعم لا

الشبكة والإصدار ومحول الشبكة:

البرامج والإصدارات:

راجع وثائق نظام التشغيل للتعرف على محتويات الملفات الخاصة ببدء تشغيل النظام. إذا آان الكمبيوتر متصلاً بطابعة، قم بطباعة كل ملف منها. كما يمكنك تدوين محتويات كل ملف قبل إجراء الاتصال.

رسالة الخطأ، أو كود التنبيه الصوتي، أو كود التشخيص:

وصف للمشكلة والخطوات التي قمت بتنفيذها لاآتشاف وإصلاح العطل:

# **إرجاع المكونات بغرض الإصلاح بموجب الضمان أو بغرض رد الثمن**

يجب تحضير كل المكونات التي سيتم إر جاعها سواء لإصلاحها أو لر د ثمنها، كالتالي:

**1** اتصل بشرآة Dell للحصول على رقم تفويض إرجاع المواد، ثم اآتبه بوضوح وفي مكان بارز على صندوق التغليف من الخارج.

لمعرفة رقم هاتف الاتصال في منطقتك، انظر "الاتصال بشرآة Dell "في الصفحة .56

- **2** أرفق مع الصندوق نسخة من الفاتورة وخطاب يوضح سبب الإرجاع.
- **3** أرفق نسخة من قائمة تدقيق التشخيص (انظر "قائمة تدقيق التشخيص" في الصفحة 55)، موضحاً الاختبارات التي قمت بإجرائها و أية رسائل خطأ تم تلقيها من تشخيص Dell) انظر "تشخيص التقييم الذاتي قبل التمهيد (PSA (وDiagnostics Bit 32 Dell "في الصفحة 33).
	- **4** قم بإرفاق أية ملحقات تخص المكون (المكونات) الذي ستقوم بإرجاعه (آبلات الطاقة والأقراص المرنة للبرامج، والكتيبات، وغير ذلك) وذلك إذا كان الإرجاع سيتم بغرض رد الثمن.
		- **5** قم بتغليف الجهاز الذي ستقوم بإرجاعه باستخدام مواد التغليف الأصلية (أو مواد مشابهة لها).

سوف يكون عليك دفع مصاريف الشحن. سوف تكون مسئولاً أيضًا عن تأمين أي منتج يتم إرجاعه، كما تتحمل أية مخاطر لفقدان المنتج أثناء إرجاعه لشركة Dell. لا يُسمح باستلام الطرود التي يتم إرسالها بنظام الدفع عند .(C.O.D) التسليم

الطرود التي لا تلتزم بأي من الشروط السابقة لن تُقبل في مركز الاستلام الخاص بشركة Dell، كما سيتم إرجاعها لك.

#### **الاتصال**

م**لاحظة:** يجب أن يكون كود الخدمة السريعة جاهزاً لديك عندما تقوم بالاتصال. يساعد هذا الكود نظام الهاتف في خدمة الدعم الآلي، ليقوم بتوجيه اتصالك بصورة أآثر فعالية. قد يُطلب منك أيضاً رمز الخدمة (الموجود على الجزء الخلفي أو أسفل الكمبيوتر).

تذآر أن تقوم باستكمال قائمة تدقيق التشخيص (انظر"قائمة تدقيق التشخيص" في الصفحة 55) قم بتشغيل الجهاز إن أمكن قبل الاتصال بشركة Dell فقد يكون ذلك مفيداً، كما يجب إجراء الاتصال من هاتف قريب من الكمبيوتر . قد يُطلب منك تنفيذ بعض الأوامر على لوحة المفاتيح، أو إعداد معلومات تفصيلية أثناء العمليات، أو تجربة خطوات أخرى لإصلاح العطل لا تتم إلا على الكمبيوتر نفسه. تأآد من وجود وثائق الكمبيوتر في متناول يدك.

**تنبيه: قبل العمل داخل الكمبيوتر، اتبع تعليمات الأمان الواردة مع الكمبيوتر.**

- عناوين البريد الإلكتروني الخاصة بقسم التسويق والمبيعات لدى Dell com.dell@apmarketing) دول أسيا/المحيط الهادي فقط) (كندا فقط) sales canada@dell.com
	- بروتوآول نقل الملفات مجهول (FTP(

#### **ftp.dell.com**

تسجيل الدخول كمستخدم: anonymous (مجهول)، استخدم عنوانك على البريد الإلكتروني ككلمة المرور الخاصة بك.

#### **خدمة AutoTech**

تتيح خدمة AutoTech للدعم المؤتمت من Dell، إجابات مسجلة للأسئلة الشائعة التي يطرحها عملاء الشرآة حول أجهز ة الكمبيوتر المحمولة أو الأجهز ة المكتبية.

عندما تتصل بخدمة AutoTech، استخدم هاتفاً يعمل بنظام اللمس حتى تستطيع اختيار الموضوعات التي تتوافق مع أسئلتك. لمعرفة رقم الهاتف للاتصال في منطقتك، انظر "الاتصال بشركة [Dell" في الصفحة 56.

#### **خدمة حالة الطلب المؤتمتة**

للتعرف على حالة أي من منتجات Dell التي قمت بطلبها، يمكنك زيارة الموقع **com.dell.support**، أو يمكنك الاتصال بخدمة حالة الطلب المؤتمتة. سوف تسمع رسالة مسجلة تطالبك بتقديم المعلومات الضرورية لتحديد طلبك والإبلاغ عنه. لمعرفة رقم هاتف الاتصال في منطقتك، انظر "الاتصال بشرآة Dell "في .56

# **مشكلات في طلب شراء وتوصيل المنتج**

إذا ما كان لديك أية مشكلة في طلب المنتج الخاص بك، مثل وجود أجزاء مفقودة أو خطأ في الفاتورة، يرجى الاتصال بشرآة Dell للحصول على مساعدة العملاء. يجب أن تكون الفاتورة أو إيصال الشحن في متناول يديك عندما تقوم بالاتصال. لمعرفة رقم هاتف الاتصال في منطقتك، انظر "الاتصال بشرآة Dell "في الصفحة .56

## **معلومات المنتج**

إذا ما احتجت إلى أية معلومات حول المنتجات الأخرى المتاحة لدى شرآة Dell، أو أردت أن تطلب أحد المنتجات، تفضل بزيارة موقع شرآة Dell على الإنترنت على العنوان **com.dell.www**. للحصول على رقم هاتف للاتصال به من منطقتك أو للتحدث إلى مسؤول المبيعات، انظر "الاتصال بشرآة Dell "في .56

#### **الدعم الفني وخدمة العملاء**

تتاح خدمة الدعم من Dell من أجل الإجابة على أسئلتك المتعلقة بأجهزة TMDell. يستخدم فريق العمل لدينا نظام تشخيص يعتمد على الكمبيوتر، وذلك لتقديم الإجابات بسرعة ودقة. للاتصال بخدمة دعم الدعم من Dell انظر "قبل الاتصال " في الصفحة ،54 ثم انظر في معلومات الاتصال

الخاصة بمنطقتك ثم قم بزيارة الموقع الالكتروني **com.dell.support**.

#### **DellConnect**

تعتبر DellConnect بمثابة أداة وصول بسيطة على الإنترنت تتيح لأي عضو من فريق الدعم والخدمات بشرآة Dell إمكانية الوصول إلى جهازك من خلال اتصال عريض التردد وتشخيص المشكلة التي تواجهها وإصلاحها تحت إشرافك. يمكنك الوصول إلى DellConnect من Dell Support Center (مركز دعم Dell) (انظر "Center Support Dell) مرآز دعم Dell "(على الصفحة 37).

#### **خدمات عبر الإنترنت**

يمكنك الحصول على معلومات حول منتجات وخدمات Dell على المواقع التالية: **www.dell.com ap/com.dell.www**) دول أسيا/المحيط الهادي فقط) (فقط اليابان (**www.dell.com/jp** (فقط أوروبا (**www.euro.dell.com la/com.dell.www**) أمريكا اللاتينية ودول الكاريبي) (فقط آندا (**www.dell.ca** يمكنك الوصول إلى دعم Dell من خلال المواقع وعناوين البريد الإلكتروني التالية: • مواقع الدعم من Dell **support.dell.com** (فقط اليابان (**support.jp.dell.com** (فقط أوروبا (**support.euro.dell.com** • عناوين البريد الإلكتروني الخاصة بدعم Dell mobile\_support@us.dell.com support@us.dell.com com.dell@techsupport-la) دول أمريكا اللاتينية ودول الكاريبي فقط) com.dell@apsupport) دول أسيا/المحيط الهادي فقط)

# **4**

# **الوصول إلى التعليمات**

# **الحصول على المساعدة**

\أكم تنبيه: إذا أردت إزالة غطاء الكمبيوتر، يجب أن تقوم أولاً بفصل الكمبيوتر وكافة كبلات المودم عن مأخذ التيار **الكهربائي.**

وإذا واجهت مشكلة في جهاز الكمبيوتر، يمكنك القيام بالخطوات التالية لتشخيص المشكلة وإصلاحها:

- **1** انظر "اآتشاف الأعطال وإصلاحها" في الصفحة 33 للمعلومات والإجراءات ذات الصلة بالمشكلات التي تواجه الكمبيوتر الخاص بك.
- **2** انظر "تشخيص التقييم الذاتي قبل التمهيد (PSA (وDiagnostics Bit 32 Dell "في الصفحة 33 لمعرفة الإجراءات الخاصة بكيفية تشغيل Diagnostics Dell.
	- **3** املأ "قائمة تدقيق التشخيص" في الصفحة .55
- **4** استخدم مجموعة منتجات Dell الشاملة للخدمات الفورية عبر الإنترنت، والمتاحة على موقع الدعم للشرآة (**com.dell.support** (وذلك للمساعدة في عملية التثبيت وخطوات اآتشاف الأعطال وإصلاحها. انظر "خدمات عبر الإنترنت" في الصفحة 52 للاطلاع على قائمة شاملة حول دعم Dell عبر الإنترنت.
	- **5** إذا لم تقم الخطوات السابقة بحل المشكلة، انظر "الاتصال بشرآة Dell "في الصفحة .56

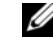

**ملاحظة:** اتصل بقسم الدعم في Dell من هاتف قريب من الكمبيوتر أو يوجد بجانبه، حتى يتمكن فريق الدعم من مساعدتك في أية إجراءات ضرورية.

> **ملاحظة:** قد لا يكون نظام آود الخدمة السريعة من Dell متاحاً في آل الدول. Ø

عندما يطلب منك نظام الهاتف الآلي في Dell ذلك، قم بإدخال كود الخدمة السريعة ليتم توجيه الاتصال مباشرة إلى موظف الدعم المناسب.

للتعليمات حول استخدام Support Dell انظر "الدعم الفني وخدمة العملاء" في الصفحة .52

**ملاحظة:** بعض من الخدمات التالية ليست متاحة في جميع البلدان خارج الولايات المتحدة. اتصل بمندوب Dell المحلي لمزيد من المعلومات عن توفر هذه الخدمات.

**التراجع عن آخر استعادة للنظام**

- **إشعار:** قبل التراجع عن آخر استعادة للنظام، قم بحفظ وإغلاق جميع الملفات المفتوحة والخروج من أية برامج .<br>مفتوحة. لا تقم بتغيير أو فتح أو حذف أية ملفات أو بر امج حتى تكتمل استعادة النظام.
	- **1** انقر فوق **Start**) ابدأ) I **Support and Help**) التعليمات والدعم).
	- **2** قم بكتابة Restore System) استعادة النظام) في حقل البحث واضغط على <Enter<.
- **3** انقر فوق **restoration last my Undo**) التراجع عن آخر استعادة)، ثم انقر فوق **Next**) التالي).

#### **استعادة الكمبيوتر إلى التهيئة الافتراضية للمصنع**

يتيح لك خيار Restore Image Factory Dell) استعادة النسخ الأصلية لبيانات Dell (استعادة القرص الصلب الخاص بك إلى تهيئة المصنع الأصلية التي كانت قيد التشغيل عند شرائك للجهاز من Dell. يظهر هذا الخيار علي أجهزة Dell الذي تم تثبيت نظام التشغيل ®Windows Vista عليها مسبقًا لكن لا يتوافر الخيار على أجهزة الكمبيوتر التي تم شرائها عبر Upgrade Express أو أجهزة الكمبيوتر التي تم ترقيتها إلى نظام Vista Windows من إصدار آخر لنظام Windows.

- **إشعار:** عندما تقوم باستعادة الكمبيوتر إلى تهيئة المصنع الافتراضية، سيتم حذف آافة البيانات الموجودة على محرك الأقراص C. قبل القيام بهذا الإجراء، قم بعمل نسخة احتياطية من جميع الملفات الخاصة بك. إذا لم تقم بعمل نسخة من ملفاتك الشخصية فستفقد البيانات.
	- **1** أعد تشغيل الكمبيوتر. للقيام بهذا، انقر فوق **Start**) ابدأ) I I **Restart**) إعادة التشغيل).
		- **2** أثناء قيام الكمبيوتر بإعادة التشغيل، اضغط على <8F <حتى تظهر القائمة **Boot Advanced Options**) خيارات التمهيد المتقدمة) على الشاشة.
- **ملاحظة:** يجب أن تقوم بالضغط على المفتاح <8F <قبل ظهور شعار Windows على الشاشة. إذا قمت بالضغط على <8F <بعد ظهور شعار Windows على الشاشة، فلن تظهر قائمة **Boot Advanced Options**) خيارات التمهيد المتقدمة) على الشاشة. إذا لم تظهر القائمة **Options Boot Advanced** (خيارات التمهيد المتقدمة)، قم بإعادة تشغيل الكمبيوتر وتكرار هذه الخطوة حتى تظهر القائمة على الشاشة.
	- **3** اضغط على <السهم لأسفل> لتحديد **Computer Your Repair**) إصلاح الكمبيوتر) من قائمة **Options Boot Advanced**) خيارات التمهيد المتقدمة)، ثم اضغط على <Enter<.
		- **4** حدد إعدادات اللغة التي تريد ثم اضغط على **Next**) التالي).
		- **5** قم بتسجيل الدخول آمستخدم يمتلك صلاحيات المسئول، ثم انقر فوق **OK**) موافق).
		- **6** انقر **Restore Image Factory Dell**) استعادة النسخ الأصلية لبيانات Dell(.
	- **7** في إطار **Restore Image Factory Dell**) استعادة النسخ الأصلية لبيانات Dell(، انقر فوق **Next**) التالي).
- **Yes, reformat hard drive and restore system software to** الاختيار مربع حدد **8 condition factory**) نعم، قم بإعادة تهيئة القرص الصلب واستعادة برامج النظام إلى تهيئة المصنع).
	- **9** انقر **Next**) التالي). تمت استعادة الكمبيوتر إلى تهيئة المصنع الافتراضية.
	- **10** عند اآتمال عملية الاستعادة، انقر فوق **Finish**) إنهاء) لإعادة تشغيل الكمبيوتر.

للمزيد من المعلومات

- **1** انقر فوق **Start**) ابدأ) I **Support and Help**) التعليمات والدعم).
- **2** قم بكتابة Restore System) استعادة النظام) في حقل البحث واضغط على <Enter<.

#### **استعادة الكمبيوتر لحالة تشغيل سابقة**

إذا حدثت مشكلة بجهاز الكمبيوتر بعد تثبيت برنامج تشغيل، استخدم Rollback Driver Device) استعادة برنامج تشغيل الجهاز) لحل المشكلة. إذا لم تنجح هذه الطريقة، استخدم Restore System) استعادة النظام).

**إشعار:** قبل القيام باستعادة الكمبيوتر لحالة تشغيل سابقة،احفظ أية ملفات مفتوحة ثم أغلقها وقم بإنهاء أي برامج مفتوحة. لا تقم بتغيير أو فتح أو حذف أية ملفات أو برامج حتى تكتمل استعادة النظام.

- **System and Maintenance** I(التحكم لوحة (**Control Panel** I (ابدأ (**Start** فوق انقر **1** (النظام والصيانة)I **Center Restore and Up Back**) مرآز النسخ الاحتياطي والاستعادة).
	- **2** في قائمة Tasks) المهام)، انقر فوق **Restore System using Windows Repair**) إصلاح نظام Windows باستخدام استعادة النظام).
	- **3** انقر فوق **Continue**) متابعة) في مربع الحوار **Control Account User**) التحكم في حساب المستخدم) (UAC (الذي يطالب بتصريح تشغيل التطبيق.
- **4** انقر فوق **Next**) التالي) في إطار **Restore System**) استعادة النظام) لعرض أحدث نقاط الاستعادة بترتيب زمني.
- 5 حدد مربع الاختيار **Show restore points older than 5 days** (عرض نقاط الاستعادة قبل 5 أبام) لعرض قائمة كاملة بنقاط الاستعادة.
- **6** حدد نقطة استعادة. حاول الاستعادة من أحدث نقطة استعادة. إذا لم يساعد هذا على حل المشكلة، فحاول استخدام النقطة التالية فما يليها حتى يتم حل المشكلة. أية برامج تم تثبيتها بعد تاريخ نقطة الاستعادة المحددة ستحتاج إلى إعادة تثبيتها.
	- **7** انقر فوق **Next**) التالي)I **Finish**) إنهاء).
		- **8** عند مطالبتك، انقر **Yes**) نعم).
	- **9** بعد انتهاء Restore System) استعادة النظام) من تجميع البيانات، سيقوم الكمبيوتر بإعادة التشغيل.
		- **10** بعد أن يقوم الكمبيوتر بإعادة التشغيل، انقر **OK**) موافق).

لتغيير نقطة الاستعادة، يمكنك إما أن تقوم بتكرار الخطوات باستخدام نقطة استعادة مختلفة، أو يمكنك التراجع عن عملية الاستعادة.

إذا واجهت أية رسائل خطأ أثناء عملية الاستعادة، فاتبع المطالبات التي تظهر على الشاشة لتصحيح الخطأ.

## **استعادة نظام التشغيل**

يمكنك استعادة نظام التشغيل بالطرق التالية:

- يشتمل نظام التشغيل @Windows Vista على Backup and Restore Center (مر كز النسخ الاحتياطي والاستعادة) والذي يتيح إنشاء نسخ احتياطيةللملفات الهامةالموجودة على الكمبيوتر الخاص بك، أو إنشاء نسخة احتياطية لجهاز الكمبيوتر بالكامل. يمكنك استعادة نظام التشغيل أو الملفات الخاصة بك عند الحاجة.
	- Microsoft Windows في النظام استعادة (Microsoft Windows Vista System Restore تعمل• Vista (على استعادة الكمبيوتر إلى حالة تشغيل سابقة دون التأثير على ملفات البيانات. استخدم System Restore) استعادة النظام) آحل أول لاستعادة نظام التشغيل والحفاظ على ملفات البيانات. للحصول على الإرشادات، انظر "استخدام خاصية استعادة النظام في Windows Vista" في الصفحة 48.
- إذا تسلمت وسائط *System Operating*) نظام التشغيل) مع جهاز الكمبيوتر الخاص بك، فيمكنك استخدامها لاستعادة نظام التشغيل الخاص بك. ومع ذلك، يؤدي استخدام وسائط *System Operating* (نظام التشغيل) إلى حذف كافة البيانات الموجودة على محرك القرص الصلب. لا تستخدم الوسائط/لا ۖ إذا تعذر على Restore System) استعادة النظام) حل مشكلة نظام التشغيل.

#### **استخدام خاصية استعادة النظام في Vista Windows**

يوفر نظام التشغيل Vista Windows أداة Restore System) استعادة النظام) ليتيح لك إعادة جهاز الكمبيوتر إلى حالة تشغيل سابقة (دون التأثير على ملفات البيانات)، وذلك إذا أدت التغييرات التي تمت على الأجهزة أو البرامج أو إعدادات النظام الأخرى إلى ترك الكمبيوتر في حالة تشغيل غير مرغوب فيها. انظر Windows Help and Center Support) مرآز التعليمات والدعم بنظام Windows (للحصول على المعلومات الخاصة باستخدام Restore System) استعادة النظام).

للوصول إلى Windows Help and Support Center (مركز التعليمات والدعم بنظام Windows)، انقر .(والدعم التعليمات (**Help and Support** I (ابدأ (**Start** فوق

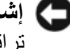

**إشعار:** قم بعمل نسخ احتياطية بشكل منتظم من ملفات البيانات، فخاصية Restore System) استعادة النظام) لا تراقب ملفات البيانات ولا تقوم باستعادتها.

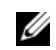

**ملاحظة:** تمت آتابة الإجراءات المذآورة في هذا المستند للعرض الافتراضي في Windows، لذلك قد لا تنطبق إذا قمت بضبط كمبيوتر Dell على عرض Windows) Windows Classic الكلاسيكي).

#### **إنشاء نقطة استعادة**

يمكنك إنشاء نقطة استعادة تلقائيًا أو يدويًا من Windows Vista Back Up and Restore Center (مركز النسخ الاحتياطي والاستعادة في Windows Vista Backup and. توجد طريقتان للوصول إلى Windows Vista Backup and Center Restore) مرآز النسخ الاحتياطي والاستعادة في Vista Windows(:

- **1** انقر فوق Start (ابدأ) البدأ) Welcome Center  $\leftarrow$  انقر فوق Start (ابدأ) **Windows**) بدء تشغيل نظام Windows(، انقر فوق **...items 14 all Show**) إظهار آافة العناصر الأربعة عشر...)I **Center Restore and Up Back**) مرآز النسخ الاحتياطي والاستعادة).
- I(الصيانة (**Maintenance** I(البرامج آافة (**All Programs** I (ابدأ (**Start** فوق انقر **2 Center Restore and Up Back**) مرآز النسخ الاحتياطي والاستعادة). من **Tasks**) المهام)، انقر فوق **settings change or point restore a Create**) إنشاء نقطة استعادة أو تغيير الإعدادات).

**ق م بتوصيل الكمبيوتر بمأخذ للتيار الكهربي مباشرةً —** تجاوز أجهزة حماية الطاقة ومشترك الطاقة وآبلات التمديد للتحقق من تشغيل الكمبيوتر.

**تخلص من أي تداخل محتمل —** أوقف تشغيل المراوح أو مصابيح الفلورسنت أو مصابيح الهالوجين أو الأجهزة الأخرى القريبة.

**ق م بضبط خصائص الطاقة —** انظر دليل Technology Dell لمعرفة إعدادات إدارة الطاقة.

**أعد ترآيب وحدات الذاآرة —** إذا أضاء مصباح الطاقة بجهاز الكمبيوتر ولكن ظلت شاشة العرض فارغة، أعد تر كيب و حدات الذاكر ة.

# **استكشاف أخطاء مشاآل البرامج والأجهزة وإصلاحها في نظام Windows Vista التشغيل<sup>R</sup>**

إذا لم يتم اكتشاف أحد الأجهزة أثناء إعداد نظام التشغيل أو إذا تم اكتشافه لكن تمت تهيئته بشكل غير صحيح، عدم لحل) Windows Vista نظام ودعم تعليمات (Windows Vista Help and Support فاستخدم التوافق. يعتبر Vista Windows نظام تشغيل جديد، لذا فان العديد من الأجهزة القديمة لن تشتمل على برامج تشغيل أو تطبيقات تلاءم Windows Vista. راجع الجهة المصنعة للأجهزة التي تتعامل معها للحصول على معلومات إضافية حول الجهاز الخاص بهم.

لبدء تشغبل أداة اكتشاف أعطال الأجهز ة وإصلاحها:

- **1** انقر فوق **Start**) ابدأ) I **Support and Help**) التعليمات والدعم).
- **2** في قسم **answer an Find**) البحث عن إجابة)، انقر فوق **Troubleshooting**) اآتشاف الأعطال وإصلاحها).

أو

قم بكتابة troubleshooter hardware) أداة استكشاف أخطاء الأجهزة وإصلاحها) في حقل البحث، ثم اضغط على <Enter<.

- **3** في نتائج البحث، حدد الخيار الذي يوفر أفضل وصف للمشكلة واتبع خطوات استكشاف الأخطاء وإصلاحها.
- **ملاحظة:** إذا لم تجد الإجابة في العناصر المصنفة في Troubleshooting) استكشاف الأخطاء وإصلاحها)، يمكنك الحصول على تعليمات فورية من خلال كتابة سؤالك في حقل Search Help (البحث في التعليمات) أعلى الإطار .

#### **مشكلات الطاقة**

قم بملء "قائمة تدقيق التشخيص" في الصفحة 55 بينما تقوم بإكمال هذه الفحوص. ्∕ تنبيه: قبل أن تبدأ تنفيذ أي من الإجراءات المذكورة في هذا القسم، يرجى إتباع تعليمات الأمان في دليل معلومات **المنتج.**

**افحص مصباح الطاقة —** عندما يكون مصباح الطاقة مضاءً أو يومض، فيعني ذلك أن الكمبيوتر متصل بالطاقة. عندما يومض المصباح، فهذا مؤشر على أن الكمبيوتر في حالة السبات ـــ اضغط على زر الطاقة للخروج من حالة السبات. إذا كان المصباح مطفئًا، اضغط زر الطاقة لبدء تشغيل الكمبيوتر.

- **ق م بشحن البطارية —** قد يكون شحن البطارية قد نفد.
	- **1** أعد تركيب البطارية.
- **2** استخدم محول التيار المتردد لتوصيل الكمبيوتر بمأخذ للتيار الكهربي.
	- **3** ابدأ تشغيل الكمبيوتر.
- **ملاحظة:** يقل زمن تشغيل البطارية (مدة احتفاظ البطارية بالشحن) بمرور الوقت. وفقًا لعدد مرات استخدام البطارية والحالات التي تُستخدم فيها، قد تحتاج إلى شراء بطارية جديدة أثناء العمر الافتراضي للكمبيوتر.

**افحص مصباح حالة البطارية —** إذا آان مصباح حالة البطارية يومض باللون الكهرماني أو يضيء بلون آهرماني ثابت، فهذا مؤشر على انخفاض مستوى الشحن بالبطارية أو نفاده. قم بتوصيل الكمبيوتر بمأخذ للتيار الكهربي.

إذا كان مصباح حالة البطارية يومض باللونين الأزرق والكهرماني، فهذا مؤشر على ارتفاع درجة حرارة البطارية وتعذُر شحنها. قم بإيقاف تشغيل الكمبيوتر وفصله من مأخذ التيار الكهربي، ثم اترك البطارية والكمبيوتر ليبردا حتى يصلا لدرجة حرارة الغرفة.

إذا كان مصباح حالة البطارية يومض بسرعة باللون الكهر ماني، فقد يكون هناك عيب في البطارية. اتصل بشركة Dell) انظر "الاتصال بشرآة Dell "في الصفحة 56).

**افحص درجة حرارة البطارية —** إذا آانت درجة حرارة البطارية أقل من الصفر المئوي (32 درجة فهرنهايت)، فلن يبدأ تشغيل الكمبيوتر.

**اختبر مأخذ التيار الكهربي —** تأآد من أن مأخذ التيار الكهربي يعمل وذلك باختباره مع جهاز آخر، مثلاً باستخدام مصباح.

**افحص محول التيار المتردد —** افحص توصيلات آبل محول التيار المتردد. إذا آان محول التيار المتردد يشتمل على مصباح، فتأآد من إضاءته.

#### **سابق RWindows ® يتم تصميم أي برنامج ليتوافق مع نظام تشغيل Microsoft**

**ق م بتشغيل WIZARD COMPATIBILITY PROGRAM) معالج توافق البرامج) —** توافق البرامج هو وضع في نظام التشغيل Windows يتيح لك تشغيل البرامج المكتوبة لإصدارات أقدممن Windows. للمزيدمن المعلومات، قم بالبحث عن الكلمة الأساسية *wizard compatibility program*) معالج توافق البرامج) في .(Windows ودعم تعليمات (Windows Help and Support

#### **تظهر شاشة زرقاء معتمة**

**ق م بإيقاف تشغيل الكمبيوتر —** إذا لم تستطع الحصول على استجابة بالضغط على مفتاح في لوحة المفاتيح أو تحريك الماوس، فاضغط مع الاستمرار على زر الطاقة من 8 إلى 10 ثوان على الأقل حتى يتوقف الكمبيوتر عن العمل، ثم قم بإعادة تشغيل الكمبيوتر.

## **مشاآل الذاآرة**

قم بملء "قائمة تدقيق التشخيص" في الصفحة 55 بينما تقوم بإكمال هذه الفحوص.

\أ/ تنبيه: قبل أن تبدأ تنفيذ أي من الإجراءات المذكورة في هذا القسم، يرجى إتباع تعليمات الأمان في دليل معلومات **المنتج.**

**إذا تلقيت رسالة حول عدم وجود ذاآرة آافية —**

- قم بحفظ وإغلاق أية ملفات مفتوحة والخروج من أية برامج مفتوحة لا تستخدمها وذلك لترى ما إذا آان ذلك يؤدي لحل المشكلة.
- انظر وثائق المنتج الخاصة بالبرنامج للاطلاع على الحد الأدنى من متطلبات الذاكرة. إذا لزم الأمر ، قم بتثبيت ذاكر ة إضافية.
	- أعد تثبيت وحدات الذاكرة لضمان اتصال الكمبيوتر الخاص بك بالذاكرة بنجاح.
	- تشغيل Diagnostics Dell) انظر "تشخيص التقييم الذاتي قبل التمهيد (PSA (و Bit 32 Dell Diagnostics "في الصفحة 33).

**إذا واجهت أية مشكلات أخرى ف ي الذاآرة —**

- أعد تثبيت وحدات الذاكرة لضمان اتصال الكمبيوتر الخاص بك بالذاكرة بنجاح.
	- تأكد من إتباع إر شادات تركيب الذاكر ة.
- تشغيل Diagnostics Dell) انظر "تشخيص التقييم الذاتي قبل التمهيد (PSA (و Bit 32 Dell Diagnostics "في الصفحة 33).

**FAILED 2 COUNTER CHIP TIMER) فشل العداد الثاني لرقاقة المؤقت) —** قد تكون هناك رقاقة على لوحة النظام لا تعمل. قم بإجراء اختبارات Set System) إعداد النظام) في Diagnostics Dell) انظر "تشخيص التقييم الذاتي قبل التمهيد (PSA (وDiagnostics Bit 32 Dell "في الصفحة 33).

**MODE PROTECTED IN INTERRUPT UNEXPECTED) حدثت مقاطعة غير متوقعة ف ي الوضع المحمي) —** قد يكون هناك قصور في وحدة تحكم لوحة المفاتيح، أو احتمال وجود وحدة ذاآرة غير ثابتة. قم بإجراء اختبار ذاكرة النظام ووحدة التحكم في لوحة المفاتيح في Dell Diagnostics (انظر "تشخيص التقييم الذاتي قبل التمهيد (PSA (وDiagnostics Bit 32 Dell "في الصفحة 33).

**المحرك .\:x إلى الوصول تعذر (X:\ IS NOT ACCESSIBLE. THE DEVICE IS NOT READY غير مستعد) —** أدخل قرصاً في المحرك وأعد المحاولة.

**منخفض البطارية مستوى:تحذير (WARNING: BATTERY IS CRITICALLY LOW للغاية) —** طاقة الشحن تنفد من البطارية. قم باستبدال البطارية، أو توصيل الكمبيوتر بمأخذ للتيار الكهربي؛ وإلا قم بتنشيط وضع السبات أو إيقاف تشغيل الكمبيوتر.

# **مشكلات عدم الاستجابة والبرمجيات**

تنبيه: قبل أن تبدأ تنفيذ أي من الإجراءات المذكورة في هذا القسم، يرجى إتباع تعليمات الأمان في دليل معلومات **المنتج.**

**الكمبيوتر لا يبدأ التشغيل**

**افحص محول التيار المتردد —** تأآد من أن محول التيار المتردد متصل بإحكام بالكمبيوتر وبمأخذ التيار الكهربي.

#### **الكمبيوتر يتوقف عن الاستجابة**

**إشعار:** قد تفقد البيانات إذا لم تتمكن من إيقاف تشغيل نظام التشغيل.

**ق م بإيقاف تشغيل الكمبيوتر —** إذا لم تستطع الحصول على استجابة بالضغط على مفتاح في لوحة المفاتيح أو تحريك الماوس، فاضغط مع الاستمرار على زر الطاقة من 8 إلى 10 ثوان على الأقل حتى يتوقف الكمبيوتر عن العمل، ثم قم بإعادة تشغيل الكمبيوتر.

#### **توقف برنامج عن الاستجابة أو تعطله بشكل متكرر**

**ق م بإنهاء البرنامج —**

- **1** اضغط على <Ctrl><Shift><Esc <في نفس الوقت.
- **2** انقر فوق علامة التبويب **Applications**) تطبيقات) وحدد البرنامج الذي توقف عن الاستجابة.
	- **3** انقر **Task End**) إنهاء المهمة).

**ملاحظة:** قد يتم تشغيل برنامج chkdsk عندما تقوم بإعادة تشغيل الكمبيوتر. اتبع الإرشادات التي تظهر على الشاشة. **راجع وثائق المنتج الخاصة بالبرنامج —** في حالة الضرورة، قم بإلغاء تثبيت البرنامج ثم إعادة تثبيته. عادة ما تشتمل البرامج على إرشادات التثبيت في الوثائق الخاصة بها أو على قرص DVD.

**.DLL ملف على العثور تعذر (A REQUIRED .DLL FILE WAS NOT FOUND مطلوب) —** البرنامج الذي تحاول فتحه ينقصه ملف أساسي. قم بإزالة البرنامج وإعادة تثبيته.

- **1** انقر فوق **Start**) ابدأ) I **Panel Control**) لوحة التحكم).
- **2** من **Programs**) البرامج)، انقر فوق **Program a Uninstall**) إلغاء تثبيت برنامج).
	- **3** اختر البرنامج الذي تريد إزالته.
	- **4** انقر فوق **Uninstall**) إلغاء التثبيت) واتبع المطالبات التي تظهر على الشاشة.
		- **5** انظر وثائق المنتج الخاصة بإرشادات التثبيت.

**FOUND NOT SECTOR) القطاع غير موجود) —** تعذر على نظام التشغيل إيجاد قطاع على القرص الصلب. قد يكون لديك قطاع به عيب أو نظام FAT تالف على القرص الصلب. قم بتشغيل الأداة المساعدة للتحقق من أخطاء Windows وذلك للتحقق من بنية الملف على القرص الصلب. انظر and Help Windows Support) تعليمات ودعم Windows (لمعرفة الإرشادات (انقر فوق **Start**) ابدأ) I **and Help Support**) التعليمات والدعم)). إذا آان هناك عدد آبير من القطاعات التالفة، قم بعمل نسخة احتياطية من البيانات (إن أمكن)، ثم أعد تهيئة القرص الصلب.

**ERROR SEEK) خطأ ف ي البحث) —** لا يمكن لنظام التشغيل إيجاد مسار معين على القرص الصلب.

**FAILURE SHUTDOWN) عطل ف ي إيقاف التشغيل) —** قد تكون هناك رقاقة على لوحةالنظام لا تعمل. قم بإجراء اختبارات System Set (إعداد النظام) في Dell Diagnostics (انظر "تشخيص التقييم الذاتي قبل التمهيد .(33 الصفحة في" Dell 32 Bit Diagnosticsو) PSA)

**POWER LOST CLOCK DAY-OF-TIME) ساعة حساب التوقيت فقدت الطاقة) —** إعدادات تهيئة النظام تالفة. قم بتوصيل الكمبيوتر بمأخذ للتيار الكهربي لشحن البطارية. إذا استمرت المشكلة، حاول استرداد البيانات عن طريق الدخول إلى برنامج إعداد النظام، ثم إنهاء البرنامج في الحال. إذا عادت الرسالة للظهور، اتصل بشركة Dell (انظر "الاتصال بشركة Dell" في الصفحة 56).

**STOPPED CLOCK DAY-OF-TIME) ساعة حساب التوقيت توقفت) —** البطارية الاحتياطية التي تدعم إعدادات تهيئة النظام قد تحتاج لإعادة الشحن. قم بتوصيل الكمبيوتر بمأخذ للتيار الكهربي لشحن البطارية. إذا استمرت المشكلة في الظهور، اتصل بشركة Dell (انظر "الاتصال بشركة Dell" في الصفحة 56).

**ضبط يتم لم (TIME-OF-DAY NOT SET-PLEASE RUN THE SYSTEM SETUP PROGRAM التوقيت، يرجى تشغيل برنامج إعداد النظام) —** الوقت أو التاريخ المخزن في برنامج إعداد النظام لا يطابق ساعة النظام. قم بتصحيح الإعدادات الخاصة بخيارات **Date**) التاريخ) و**Time**) الوقت).

**MEMORY DATA LINE FAILURE AT ADDRESS, READ VALUE EXPECTING VALUE (عيب ف ي سطر بيانات الذاآرة حدث ف ي العنوان، قيمة القراءة تنتظر القيمة) —** قد يكون هناك عيب في وحدة الذاكرة أو أنها غير مستقرة في موضعها بشكل سليم. أعد تثبيت وحدات الذاكرة، وإذا لزم الأمر ، استبدلها.

**MEMORY DOUBLE WORD LOGIC FAILURE AT ADDRESS, READ VALUE EXPECTING VALUE) عيب ف ي منطق آلمة مكررة ف ي الذاآرة حدث ف ي العنوان، قيمة القراءة تنتظر القيمة) —** قد يكون هناك عيب في وحدة الذاآرة أو أنها غير مستقرة في موضعها بشكل سليم. أعد تثبيت وحدات الذاآرة، وإذا لزم الأمر، استبدلها.

**MEMORY ODD/EVEN LOGIC FAILURE AT ADDRESS, READ VALUE EXPECTING VALUE) عيب ف ي المنطق الزوجي والفردي ف ي الذاآرة حدث ف ي العنوان، قيمة القراءة تنتظر القيمة) —** قد يكون هناك عيب في وحدة الذاآرة أو أنها غير مستقرة في موضعها بشكل سليم. أعد تثبيت وحدات الذاآرة، وإذا لزم الأمر، استبدلها.

**MEMORY WRITE/READ FAILURE AT ADDRESS, READ VALUE EXPECTING VALUE (عيب ف ي القراءة والكتابة من الذاآرة حدث ف ي العنوان، قيمة القراءة تنتظر القيمة) —** قد يكون هناك عيب في وحدة الذاكرة أو أنها غير مستقرة في موضعها بشكل سليم. أعد تثبيت وحدات الذاكرة، وإذا لزم الأمر، استبدلها.

**AVAILABLE DEVICE BOOT NO) لا يتوافر جهاز تمهيد) —** لا يمكن للكمبيوتر إيجاد القرص الصلب. إذا كان القرص الصلب هو جهاز التمهيد، تأكد من تركيبه ومن استقراره في موضعه بشكل سليم، وتقسيمه كجهاز تمهيد

**DRIVE HARD ON SECTOR BOOT NO) لا يوجد قطاع تمهيد ف ي القرص الصلب) —** قد يكون نظام التشغيل تالفاً. اتصل بشركة Dell (انظر "الاتصال بشركة Dell" في الصفحة 56).

**INTERRUPT TICK TIMER NO) لم تحدث مقاطعة لدقات المؤقت) —** قد تكون هناك رقاقة على لوحة النظام لا تعمل. قم بإجراء اختبارات Set System) إعداد النظام) في Diagnostics Dell) انظر "تشخيص التقييم الذاتي قبل التمهيد (PSA (وDiagnostics Bit 32 Dell "في الصفحة 33).

**NOT ENOUGH MEMORY OR RESOURCES. EXIT SOME PROGRAMS AND TRY AGAIN) ذاآرة غير آافية أو مصادر غير آافية. ق م بإنهاء بعض البرامج والمحاولة مرة أخرى) —** يوجد عدد آبير للغاية من البرامج المفتوحة. قم بإغلاق جميع الإطارات وافتح البرنامج الذي تريد استخدامه.

**FOUND NOT SYSTEM OPERATING) تعذر العثور على نظام التشغيل) —** أعد ترآيب القرص الصلب. إذا استمرت المشكلة، اتصل بشرآة Dell) انظر الاتصال بشرآة Dell) انظر "الاتصال بشرآة Dell "في الصفحة 56).

**CHECKSUM BAD ROM OPTIONAL) المجموع الاختباري لذاآرة ROM الاختيارية غير** صا**لح) —** فشل في ذاكرة ROM (القراءة فقط) الاختيارية. اتصل بشركة Dell (انظر "الاتصال بشركة Dell "في الصفحة 56). **INVALID CONFIGURATION INFORMATION-PLEASE RUN SYSTEM SETUP PROGRAM (معلومات تهيئة غير صالحة، برجاء تشغيل برنامج إعداد النظام) —** معلومات تهيئة النظام لا تطابق تهيئة الأجهزة. غالبًا ما تظهر هذه الرسالة بعد تركيب وحدة ذاكرة. قم بتصحيح الخيارات المناسبة في برنامج إعداد النظام.

**FAILURE LINE CLOCK KEYBOARD) عطل ف ي خط ساعة لوحة المفاتيح) —** بالنسبة للوحات المفاتيح الخارجية، تحقق من توصيل الكبل. قم بإجراء اختبار وحدة التحكم في لوحة المفاتيح في Diagnostics Dell (انظر "تشخيص التقييم الذاتي قبل التمهيد (PSA (وDiagnostics Bit 32 Dell "في الصفحة 33).

**FAILURE CONTROLLER KEYBOARD) عطل ف ي وحدة التحكم ف ي لوحة المفاتيح) —** بالنسبة للوحات المفاتيح الخارجية، تحقق من توصيل الكبل. أعد تشغيل الكمبيوتر، وتجنب ملامسة لوحة المفاتيح أو الماوس خلال إجراءات التمهيد. قم بإجراء اختبار وحدة التحكم في لوحة المفاتيح في Diagnostics Dell (انظر "تشخيص التقييم الذاتي قبل التمهيد (PSA (وDiagnostics Bit 32 Dell "في الصفحة 33).

**FAILURE LINE DATA KEYBOARD) عطل ف ي خط بيانات لوحة المفاتيح) —** بالنسبة للوحات المفاتيح الخارجية، تحقق من توصيل الكبل. قم بإجراء اختبار وحدة التحكم في لوحة المفاتيح في Diagnostics Dell (انظر "تشخيص التقييم الذاتي قبل التمهيد (PSA (وDiagnostics Bit 32 Dell "في الصفحة 33).

**FAILURE KEY STUCK KEYBOARD) عطل أصاب لوحة المفاتيح) —** بالنسبة للوحة المفاتيح أو لوحة المفاتيح الرقمية الخارجية، تحقق من توصيل الكبل. أعد تشغيل الكمبيوتر، وتجنب ملامسة لوحة المفاتيح أو المفاتيح خلال إجراءات التمهيد. قم بإجراء اختبار Key Stuck) اختبار الكشف عن المفاتيح المحشورة) في "Dell J32 Bit Diagnostics (انظر "تشخيص التقييم الذاتي قبل التمهيد (PSA) و Dell 32 Bit Diagnostics" في 33).

**الوصول يمكن لا (LICENSED CONTENT IS NOT ACCESSIBLE IN MEDIADIRECT للمحتوى المرخص ف ي MEDIADIRECT — (** لم يتمكن TMMediaDirect Dell من التحقق من قيود إدارة الحقوق الرقمية (DRM (على الملف، لذا لا يمكن تشغيل الملف.

**MEMORY ADDRESS LINE FAILURE AT ADDRESS, READ VALUE EXPECTING VALUE (عيب في سطر عنوان الذاآرة في العنوان، قيمة القراءة تنتظر القيمة) —** قد يكون هناك عيب في وحدة الذاآرة أو أنها غير مستقرة في موضعها بشكل سليم. أعد تثبيت وحدات الذاكرة، وإذا لزم الأمر، استبدلها.

**ERROR ALLOCATION MEMORY) خطأ ف ي تخصيص الذاآرة) —** البرنامج الذي تحاول تشغيله يتعارض مع نظام التشغيل أو مع برنامج آخر أو مع أداة مساعدة أخرى. قم بإيقاف تشغيل الكمبيوتر، وانتظر 30 ثانية، ثم أعد تشغيله. حاول تشغيل البرنامج مرة أخرى. إذا استمر ظهور رسالة الخطأ، فانظر وثائق البرنامج.

**قيد الملف (THE FILE BEING COPIED IS TOO LARGE FOR THE DESTINATION DRIVE النسخ آبير الحجم بالنسبة للمحرك المقصود) —** الملف الذي تحاول نسخه أآبر من أن يسعه القرص، أو أن القر ص ممتلئ. جرّب نسخ الملف إلى قر ص مختلف أو استخدم قر صـًّا ذا سعة أكبر .

**يمكن لا (A FILENAME CANNOT CONTAIN ANY OF THE FOLLOWING CHARACTERS أن يشتمل اسم الملف على الأحرف التالية): \ / : \* ؟ " < > | —** لا تستخدم هذه الأحرف في أسماء الملفات.

**FAILURE 20A GATE) عطل ف ي بوابة 20A — (**ربما تكون هناك وحدة ذاآرة غير ثابتة. أعد تثبيت وحدات الذاكرة، وإذا لزم الأمر، استبدلها.

**FAILURE GENERAL) عطل عام) —** تعذر على نظام التشغيل تنفيذ الأمر. عادةً ما يتبع تلك الرسالة معلومات محددة ـــ مثل، paper of out Printer) نفد الورق من الطابعة). اتخذ الإجراء اللازم.

**ERROR CONFIGURATION DRIVE DISK-HARD) خطأ ف ي تهيئة محرك القرص الصلب) —** لا يستطيع الكمبيوتر تعريف نوع المحرك. قم بإيقاف تشغيل الكمبيوتر وإخراج القرص الصلب، ثم قم بتمهيد الكمبيوتر من قرص مضغوط. ثم قم بإيقاف تشغيل الكمبيوتر ، وأعد تركيب القرص الصلب، ثم أعد تشغيل الكمبيوتر. قم بإجراء اختبارات محرك القرص الصلب في Diagnostics Dell) انظر "تشخيص التقييم الذاتي قبل التمهيد (PSA (وDiagnostics Bit 32 Dell "في الصفحة 33).

**0 FAILURE CONTROLLER DRIVE DISK-HARD) عطل ف ي وحدة التحكم ف ي محرك القرص الصلب 0 ) —** لا يستجيب القرص الصلب للأوامر الصادرة عن الكمبيوتر. قم بإيقاف تشغيل الكمبيوتر وإخراج القرص الصلب، ثم قم بتمهيد الكمبيوتر من قرص مضغوط. ثم قم بإيقاف تشغيل الكمبيوتر ، وأعد تركيب القرص الصلب، ثم أعد تشغيل الكمبيوتر. إذا استمرت المشكلة في الظهور، حاول استخدام محرك أقراص آخر. قم بإجراء اختبارات محرك القرص الصلب في Diagnostics Dell) انظر "تشخيص التقييم الذاتي قبل التمهيد (PSA( وDiagnostics Bit 32 Dell "في الصفحة 33).

**FAILURE DRIVE DISK-HARD) عطل ف ي محرك القرص الصلب) —** لا يستجيب القرص الصلب للأوامر الصادرة عن الكمبيوتر. قم بإيقاف تشغيل الكمبيوتر وإخراج القرص الصلب، ثم قم بتمهيد الكمبيوتر من قر ص مضغو ط. ثم قم بإيقاف تشغيل الكمبيو تر ، و أعد تر كيب القر ص الصلب، ثم أعد تشغيل الكمبيو تر . إذا استمرت المشكلة في الظهور، حاول استخدام محرك أقراص آخر. قم بإجراء اختبارات محرك القرص الصلب في Diagnostics Dell) انظر "تشخيص التقييم الذاتي قبل التمهيد (PSA (وDiagnostics Bit 32 Dell " في الصفحة 33).

**FAILURE READ DRIVE DISK-HARD) عطل ف ي قراءة محرك القرص الصلب) —** قد يكون هناك خلل في المحرك الصلب. قم بإيقاف تشغيل الكمبيوتر وإخراج القرص الصلب، ثم قم بتمهيد الكمبيوتر من قرص مضغوط. ثم قم بإيقاف تشغيل الكمبيوتر، وأعد ترآيب القرص الصلب، ثم أعد تشغيل الكمبيوتر. إذا استمرت المشكلة في الظهور، حاول استخدام محرك أقراص آخر. قم بإجراء اختبارات محرك القرص الصلب فيDiagnostics Dell) انظر "تشخيص التقييم الذاتي قبل التمهيد (PSA (وDiagnostics Bit 32 Dell " في الصفحة 33).

**MEDIA BOOTABLE INSERT) أدخل وسائط يمكن بدء التشغيل منها) —** يحاول نظام التشغيل التمهيد إلى وسائط غير قابلة للتمهيد، مثل قرص مضغوط. أدخل وسائط قابلة للتمهيد.

#### **رسائل الخطأ**

قم بملء "قائمة تدقيق التشخيص" في الصفحة 55 بينما تقوم بإكمال هذه الفحوص.

\!/ تنبيه: قبل أن تبدأ تنفيذ أي من الإجراءات المذكورة في هذا القسم، يرجى إتباع تعليمات الأمان في دليل معلومات **المنتج.**

إذا لم تكن الرسالة مدرجة، انظر وثائق نظام التشغيل أو البرنامج الذي كان يعمل عند ظهور الرسالة.

**FAILURE DEVICE AUXILIARY) عطل ف ي الجهاز الثانوي) —** احتمال وجود خطأ بلوحة اللمس، أو الماوس الخارجي. بالنسبةللماوس الخارجي، قم بفحص توصيل الكابل. إذا استمرت المشكلة في الظهور، اتصل بشركة Dell (انظر "الاتصال بشركة Dell" في الصفحة 56).

**NAME FILE OR COMMAND BAD) أمر خطأ أو اسم ملف خاطئ) —** تأآد من آتابة الأمر بشكل صحيح ووضع المسافات في الأماكن الصحيحة واستخدم اسم المسار الصحيح.

**FAILURE TO DUE DISABLED CACHE) تعطيل ذاآرة الكاش بسبب عطل) —** حدث عطل في ذاكرة الكاش الأساسية الداخلية في المعالج الدقيق. اتصل بشركة Dell (انظر "الاتصال بشركة Dell" في الصفحة 56).

**FAILURE CONTROLLER DRIVE CD) عطل ف ي وحدة التحكم ف ي محرك الأقراص المضغوطة ) —** لا يستجيب محرك الأقراص المضغوطة للأوامر الواردة من الكمبيوتر (انظر "مشكلات محر كات الأقراص" في الصفحة 38).

**ERROR DATA) خطأ ف ي البيانات) —** تعذر على القرص الصلب قراءة البيانات (انظر "مشكلات محر كات الأقر اص" في الصفحة 38).

**MEMORY AVAILABLE DECREASING) تقليل الذاآرة المتاحة) —** قد يكون هناك عيب في إحدى وحدات الذاكرة على الأقل أو أنها غير مستقرة بشكل سليم في موضعها. أعد تثبيت وحدات الذاكرة، وإذا لزم الأمر ، استبدلها (انظر *Manual Service*) دليل الخدمة) للحصول على الإرشادات الخاصة باستبدال وحدات الذاآرة).

**INITIALIZATION FAILED :C DISK) القرص C : فشل التهيئة) —** فشل تهيئة القرص الصلب. قم بإجراء اختبارات القرص الصلب في Diagnostics Dell) انظر "تشخيص التقييم الذاتي قبل التمهيد (PSA( وDiagnostics Bit 32 Dell "في الصفحة 33).

**READY NOT DRIVE) محرك الأقراص غير جاهز) —** يحتاج التشغيل إلى وجود قرص صلب في الحاوية قبل متابعة العمل. قم بتركيب محرك قرص صلب في حاوية محرك القرص الصلب.

**CHANGED HAS SIZE MEMORY EXTENDED) تم تغيير حجم الذاآرة الممتدة) —** حجم الذاكرة المسجل في NVRAM (ذاكرة الوصول العشوائي الثابتة) لا يطابق الذاكرة المثبَّتة في الكمبيوتر. أعد تشغيل الكمبيوتر. إذا ظهر الخطأ مرة أخرى، اتصل بشرآة Dell. للحصول على المزيد من المعلومات حول Dell Support Center (مركز الدعم التابع لشركة Dell)، انظر (Windows ودعم تعليمات (Windows Help and Support في يتوافر .Dell Technology دليل (**Start**) ابدأ)I **Support and Help**) التعليمات والدعم)) وأيضًا على موقع الدعم التابع لشرآة Dell على الويب.

# **مشكلات محرآات الأقراص**

تنبيه: قبل أن تبدأ تنفيذ أي من الإجراءات المذكورة في هذا القسم، يرجى إتباع تعليمات الأمان في دليل معلومات **المنتج.**

قم بملء "قائمة تدقيق التشخيص" في الصفحة 55 بينما تقوم بإكمال هذه الفحوص.

**R التحقق من تعرف MICROSOFT على محرك الأقراص — <sup>R</sup> WINDOWS** 

• انقر فوق **Start**) ابدأ) I **Computer**) الكمبيوتر).

إذا لم يكن محرك الأقراص مدرجاً في القائمة، فعليك تنفيذ عملية مسح آامل باستخدام برنامج مكافحة الفيروسات للكشف عن وجود فيروسات وإزالتها. باستطاعة الفيروسات في بعض الأحيان منع Windows من التعرف على محرك الأقراص.

**اختبار المحرك —**

- قم بإدخال قرص مضغوط أو قرص DVD أو BD آخر لتفادي احتمال تلف الوسائط الأصلية.
	- قم بإدخال وسائط قابلة للتمهيد وأعد تشغيل الكمبيوتر.

**تنظيف محرك الأقراص أو القرص —** انظر دليل *Technology Dell*.

**فحص توصيلات الكبلات**

**التحقق من وجود حالات من عدم التوافق بين الأجهزة —** راجع دليل *Technology Dell* للحصول على الإرشادات الخاصة باستكشاف أخطاء مشاكل البرامج والأجهزة وإصلاحها.

**تشغيل DIAGNOSTICS DELL —** انظر "تشخيص التقييم الذاتي قبل التمهيد (PSA (و Bit 32 Dell Diagnostics" في الصفحة 33.

**مشكلات القرص الصلب**

**اترك الكمبيوتر حتى يبرد قبل بدء تشغيله —** إن محرك الأقراص الساخن قد يمنع نظام التشغيل من بدء التشغيل. جرب السماح للكمبيوتر بالعودة لدرجة حرارة الغرفة قبل بدء تشغيله.

#### **— CHECK DISK تشغيل**

- **1** انقر فوق **Start**) ابدأ) I **Computer**) الكمبيوتر).
- **2** انقر بزر الماوس الأيمن فوق **(:C (Disk Local**) القرص المحلي (:C((.
- .(الآن فحص (**Check Now** I(أدوات(**Tools** I(خصائص(**Properties** انقر **3**

**ملاحظة:** قد يظهر إطار **Control Account User**) التحكم في حساب المستخدم). إذا آنت مسئول على الكمبيوتر، انقر **Continue**)متابعة) أو اتصل بالمسئول للمتابعة بالإجراء المطلوب.

التالفة القطاعات عن الكشف (**Scan for and attempt recovery of bad sectors** لتحديد انقر **4** ومحاولةاستعادتها)، ثم انقر فوق **Start**) ابدأ).

**38** | اآتشاف الأعطال وإصلاحها

توفر علامات التبويب التاليةمعلومات إضافية لتشغيل الاختبارات من الخيار **Test Custom**) اختبار مخصص) أو :(قائمةالأعراض (**Symptom Tree**

| الوظيفة                                                                                                    |
|----------------------------------------------------------------------------------------------------|
| تعرض نتائج الاختبار وأية حالات خطأ تمت مصادفتها                                                                                                    |
| تعرض حالات الخطأ التي تمت مصادفتها وأكواد الخطأ وشرحأ للمشكلة <sub>.</sub>                                                                                                    |
| يصف هذا التبويب الاختبار وأية متطلبات ضرورية لتشغيل الاختبار                                                                                                    |
| تعرض تهيئة الأجهزة للجهاز المحدد<br>يحصل برنامج Dell Diagnostics على معلومات التهيئة لجميع الأجهزة من إعداد<br>النظام والذاكرة والعديد من الاختبارات الداخلية، ثم يعرض المعلومات في قائمة<br>الأجهزة في الإطار الأيسر من الشاشة. من الممكن ألا تعرض قائمة الأجهزة أسماء<br>المكونات المركبة على الكمبيوتر لديك، أو جميع الأجهزة الملحقة بالكمبيوتر ِ |
|                                                                                                    |

Parameters) المُعامِلات) تتيح لك تخصيص الاختبار حسب وذلك بتغيير إعدادات الاختبار.

# **مرآز الدعم التابع لشرآة Dell**

يساعدك Dell Support Center (مركز الدعم التابع لشركة Dell) في الحصول على معلومات الخدمة والدعم والمعلومات الخاصة بالنظام التي تحتاج. للحصول على المزيد من المعلومات حول Center Support Dell (مرآز الدعم التابع لشرآة Dell (وأدوات الدعم المتاحة، انقر فوق علامة التبويب **Services**) الخدمات) في .**support.dell.com**

انقر فوق الرمز على شريط المهام لتشغيل التطبيق. توفر الصفحة الرئيسية روابط للوصول إلى:

- Help Self) التعليمات الذاتية) (Troubleshooting) استكشاف الأخطاء وإصلاحها) وSecurity (الأمان) وPerformance System) أداء النظام) وInternet/Network) الشبكة/الإنترنت) وRecovery/Backup) نسخة احتياطية/الاسترداد) وVista Windows(
	- Alerts) التنبيهات) (تنبيهات الدعم الفني الخاصة بالكمبيوتر)
- Technical Support with DellConnect™) (Dell مساعدة من (Dell مساعدة (Assistance from Dell (الدعم الفني باستخدام TMDellConnect (وService Customer) خدمة العملاء) و and Training الحصول آيفية (How-To Help with Dell on Callو) التعليمية والبرامج التدريب (Tutorials على التعليمات من خلال المساعدة الفورية من Dell وOnline Scan with PC CheckUp (الفحص عبر الإنترنت باستخدام CheckUp PC((
	- System Your About) حول النظام الخاص بك) (Documentation System) وثائق النظام) وInformation Warranty) معلومات الضمان) وInformation System) معلومات النظام) وAccessories & Upgrades) الترقيات والملحقات))

يعرض الجزء العلوي من الصفحة الرئيسية لـ Center Support Dell) مرآز الدعم التابع لشرآة Dell (رقم موديل النظام بالإضافة إلى رمز الخدمة وكود الخدمة السريعة.

#### **القائمة الرئيسية لبرنامج Diagnostics Dell**

بعد تحميل Diagnostics Dell وظهور شاشة **Menu Main**) القائمة الرئيسية)، انقر الزر الخاص بالخيار المطلوب.

**ملاحظة:** يُوصى بتحديد System Test) اختبار النظام) لتشغيل اختبار آامل لجهاز الكمبيوتر لديك.

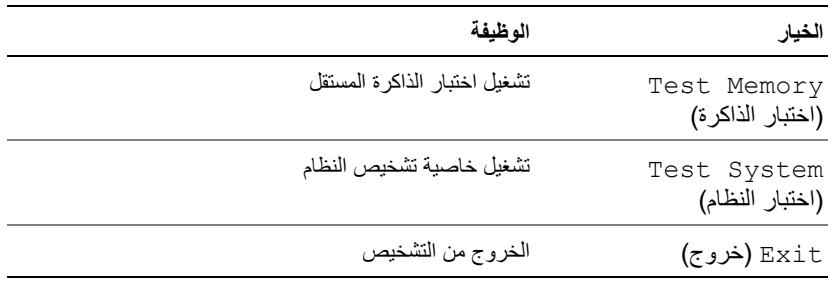

تظهر القائمة التالية بعد تحديد خيار System Test) اختبار النظام) من القائمة الرئيسية.

**ملاحظة:** يوصى بتحديد Test Extended) اختبار ممتد) من القائمة أدناه لتشغيل فحص أآثر دقة للأجهزة في الكمبيوتر.

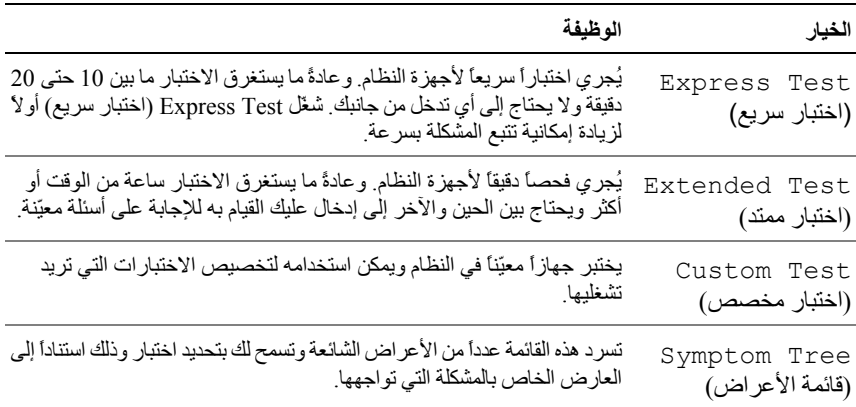

بالنسبة إلى أي مشكلة تتم مصادفتها أثناء تشغيل اختبار، ستظهر رسالة تتضمّن كود الخطأ ووصفاً للمشكلة. سجّل آود الخطأ ووصف المشكلة تماماً آما يظهران واتبع التعليمات المبينة على الشاشة. إذا لم تتمكّن من حل المشكلة، فاتصل بشركة Dell (انظر "الاتصال بشركة Dell" في الصفحة 56).

**ملاحظة:** يوجد رمز الخدمة الخاص بالكمبيوتر أعلى آل شاشة اختبار. عند الاتصال بقسم الدعم في شرآة Dell، يجب أن يكون رمز الخدمة جاهزًا.

#### **بدء تشغيل Diagnostics Bit 32 Dell من وسائط** *Utilities and Drivers***) برامج التشغيل والأدوات المساعدة)**

- **ملاحظة:** وفقًا لنوع آمبيوتر Dell الذي قمت بشرائه فقد لا تتوافر أية Diagnostics Bit 32 Dell إضافية ممتدة على وسائط *Utilities and Drivers*) برامج التشغيل والأدوات المساعدة) الموضحة في هذا القسم.
	- **1** أدخل وسائط *Utilities and Drivers*) برامج التشغيل والأدوات المساعدة).
		- **2** قم بإيقاف تشغيل الكمبيوتر ثم إعادة تشغيله.
		- **3** عندما يظهر شعار DELL اضغط المفتاح <12F <على الفور.
- **إشعار:** قد يحدث عطل في لوحة المفاتيح نتيجة الضغط باستمرار على أحد المفاتيح الموجودة على لوحة المفاتيح لفترات وقت طويلة. لتجنّب احتمال حدوث عطل في لوحة المفاتيح، اضغط على <2F <وحرره خلال فترات زمنية متساوية حتى تظهر قائمة جهاز التمهيد.
- **4** من قائمة جهاز التمهيد، استخدم مفاتيح الأسهم لأعلى ولأسفل لتمييز **RW-CD/DVD/CD**، ثم اضغط على<Enter<.

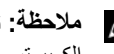

**ملاحظة:** تغيّر ميزة Quickboot تتابع التمهيد لعملية التمهيد الحالية فقط. عند إعادة التشغيل، يعمل الكمبيوتر وفقًا لترتيب التشغيل المحدد في إعداد النظام.

- **5** حدد **ROM-CD from Boot**) التمهيد من محرك الأقراص المضغوطة) من القائمة التي تظهر واضغط على <Enter<.
- **6** قم بكتابة 1 لفتح قائمة **Utilities and Drivers**) برامج التشغيل والأدوات المساعدة)، ثم اضغط على .<Enter>
	- القائمة من) 32 Bit Dell Diagnostics تشغيل (**Run the 32 Bit Dell Diagnostics** اختر **7** الرقمية. في حالة ظهور عدة إصدارات في القائمة، اختر الإصدار المناسب للكمبيوتر الخاص بك.
- **8** عندما تظهر **Menu Main**) القائمة الرئيسية) لبرنامج Diagnostics Dell، حدد الاختبار الذي تريد تشغيله.

**ملاحظة:** سجّل أآواد الخطأ ووصف المشكلة تماماً آما يظهر واتبع الإرشادات التي تظهر على الشاشة.

- **9** بعد اآتمال آل الاختبارات، قم بإغلاق إطار الاختبار للعودة إلى **Menu Main**) القائمة الرئيسية) .Dell Diagnostics لبرنامج
	- **10** قم بإزالة وسائط *Utilities and Drivers*) برامج التشغيل والأدوات المساعدة) وإغلاق إطار **Menu Main**) القائمة الرئيسية) للخروج من التشخيص. أعد تشغيل الكمبيوتر.

**بدء تشغيل تشخيص PSA من جهاز الكمبيوتر**

- **ملاحظة:** إذا لم يعرض الكمبيوتر الخاص بك صورة الشاشة، فاتصل بشرآة Dell) انظر "الاتصال بشرآة Dell " في الصفحة 56). **ملاحظة:** استكشاف الأخطاء وإصلاحها باستخدام Diagnostics Bit 32 Dell من خلال قسم الأداة المساعدة، الموضح في هذا القسم، قد يتوافر أو لا يتوافر في جهاز الكمبيوتر الخاص بك. **1** تأآد من توصيل الكمبيوتر بمأخذ تيار آهربائي. **2** قم بتشغيل (أو إعادة تشغيل) الكمبيوتر. **3** قم ببدء تشخيص PSA بإحدى الطريقتين التاليتين: **أ** عندما يظهر شعار TMDELL اضغط المفتاح <12F <على الفور. اختر Diagnostics (تشخيص) من قائمة التمهيد ثم اضغط على<Enter<.
	- **ملاحظة:** إذا أطلت الانتظار حتى يظهر شعار نظام التشغيل، فتابع الانتظار حتى ترى سطح مكتب ، ثم قم بإيقاف تشغيل الكمبيوتر وإعادة المحاولة. RWindows® Microsoft
		- **ملاحظة:** قبل محاولة الخيار ب، يجب إيقاف تشغيل جهاز الكمبيوتر. Ø
		- **ب** اضغط مع الاستمرار على المفتاح <Fn <أثناء بدء تشغيل الكمبيوتر.

اتبع المطالبات التي تظهر على الشاشة، حدد **Diagnostics**) تشخيص) لبدء مجموعة اختبارات PSA. يقوم الكمبيوتر بتشغيل Assessment System boot-Pre) تقييم النظام قبل التمهيد)، والذي يشتمل على مجموعة من الاختبارات المبدئية للوحة النظام ولوحة المفاتيح والقرص الصلب والشاشة.

- أثناء التقييم، قم بتوفير إدخالات عند المطالبة.
- في حالة اآتشاف خلل، يتوقف الكمبيوتر عن العمل ويصدر صوت تنبيه. لإيقاف التنبيه وإعادة تشغيل الكمبيوتر،اضغط على <n<؛ وللمتابعة للاختبار التالي اضغط على <y<؛ ولإعادة اختبار المكون الذي فشل في الاختبار اضغط على <r<.
	- إذا تم اآتشاف خلل أثناء Assessment System boot-Pre) تقييم النظام قبل التمهيد)، فقم بتدوين كود (أكواد) الخطأ، والاتصال بشركة Dell.

وفي حالة اكتمال Pre-boot System Assessment (تقييم النظام قبل التمهيد) بنجاح وكان النظام الخاص بك Booting Dell Diagnostic الرسالة فستظهر ،32 Bit Diagnostics على يشتمل الأداة قسم تمهيد (Utility Partition. Press any key to continue المساعدةDiagnostics Dell. اضغط على أي مفتاح للمتابعة).

**4** اضغط على أي مفتاح لتشغيل Diagnostics Bit 32 Dell.

# **اآتشاف الأعطال وإصلاحها**

# **خدمة التحديث الفني من Dell**

تقدم خدمة التحديث الفني من Dell إشعاراً مسبقاً بالبريد الإلكتروني حول تحديثات البرامج والأجهزة للكمبيوتر لديك. هذه الخدمة مجانية ويمكن تخصيصها فيما يتعلق بالمحتوى والتنسيق وعدد مرات استلام الإعلامات للتسجيل في خدمة التحديثات الفنية من Dell قم بزيارة موقع **technicalupdate/com.dell.support**.

# **تشخيص التقييم الذاتي قبل التمهيد (PSA (وBit 32 Dell Diagnostics**

تنبيه: قبل أن تبدأ تنفيذ أي من الإجراءات المذكورة في هذا القسم، يرجى إتباع تعليمات الأمان في دليل معلومات **المنتج.**

**التشخيصات المتاحة**

وفقًا لنوع كمبيوتر [Dell الذي قمت بشرائه قد تتوافر Dell 32 Bit Diagnostics إضافية على القرص الصلب في قسم الأداة المساعدة التي توفر معلومات جديدة حول استكشاف الأخطاء وإصلاحها.

#### **متى يمكن استخدام تشخيصات PSA وDiagnostics Bit 32 Dell**

إذا واجهت مشكلة في الكمبيوتر الخاص بك، قم بإجراء الفحوص المذآورة في "مشكلات عدم الاستجابة والبرمجيات" في الصفحة 44 وقم بتشغيل تشخيصات PSA وDiagnostics Bit 32 Dell قبل الاتصال بشرآة Dell للحصول على الدعم الفني.

يوصى بطباعة هذه الإجراءات قبل البدء.

**ملاحظة:** تعمل Diagnostics Dell لكل من PSA وBit 32 على أجهزة آمبيوترDell فقط.

أدخل إعداد النظام، وقم بمر اجعة معلومات تهيئة جهاز الكمبيوتر والتأكد من أن الجهاز الذي ترغب في إجراء الاختبار عليه معروضاً في إعداد النظام ونشط (للمزيد من المعلومات حول إعداد النظام انظر *دليل* .(*Dell Technology*

ابدأ تشخيصات Diagnostics Bit 32 Dell من القرص الصلب أو من وسائط *Utilities and Drivers* (برامج التشغيل والأدوات المساعدة).

**الخصائص البيئية** (تابع)

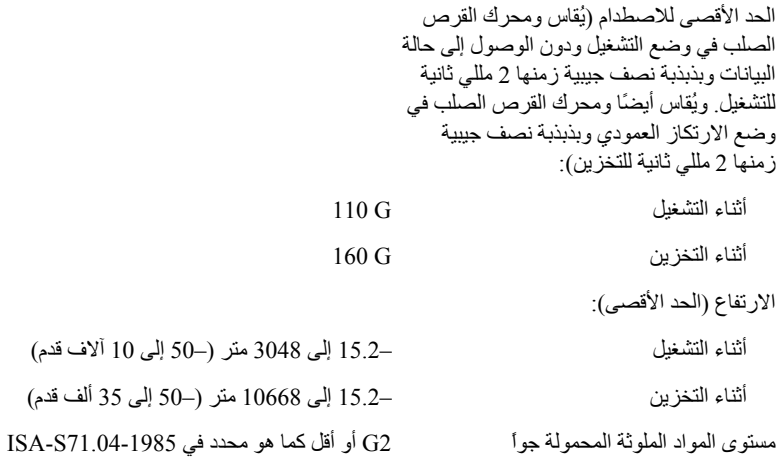

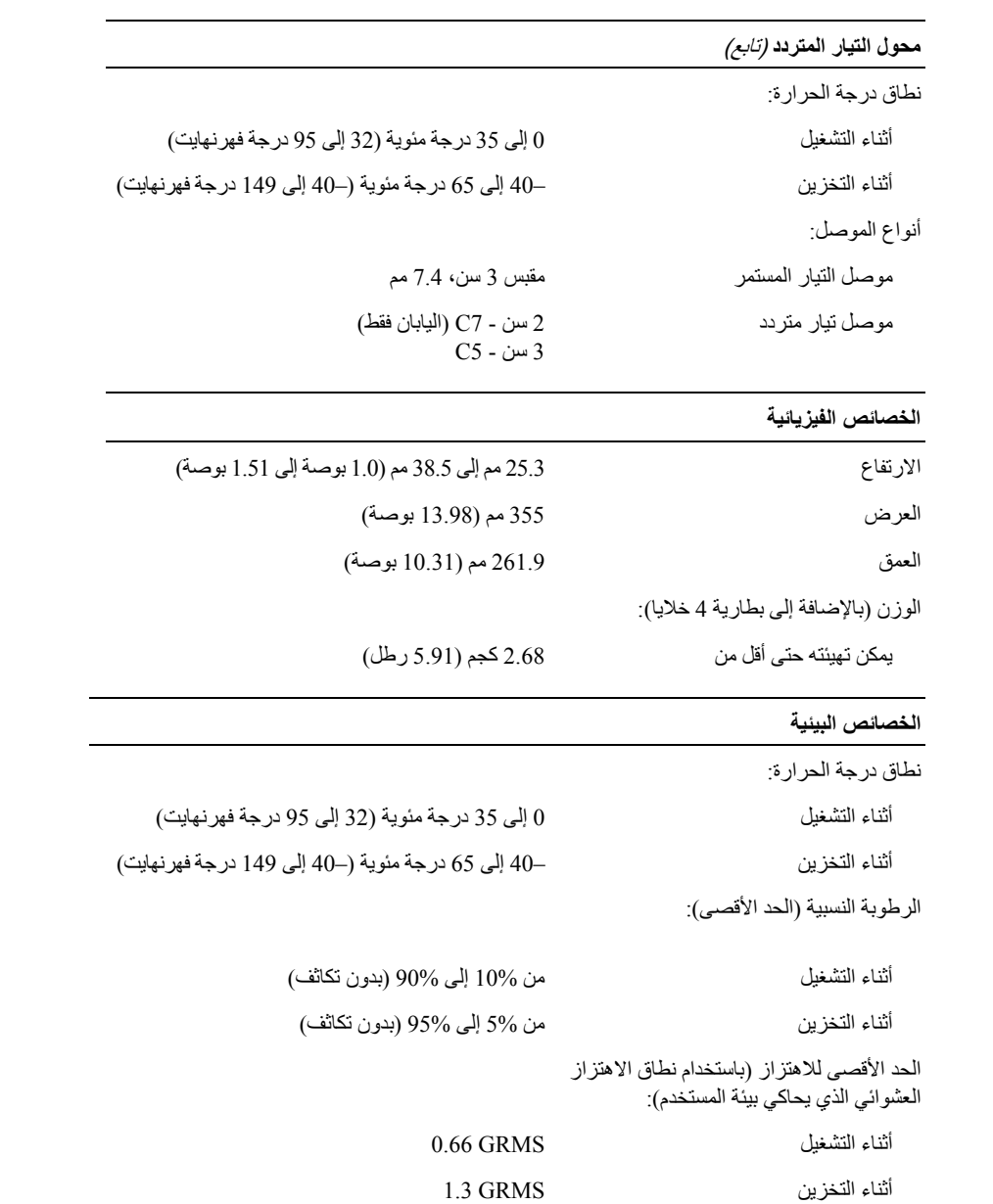

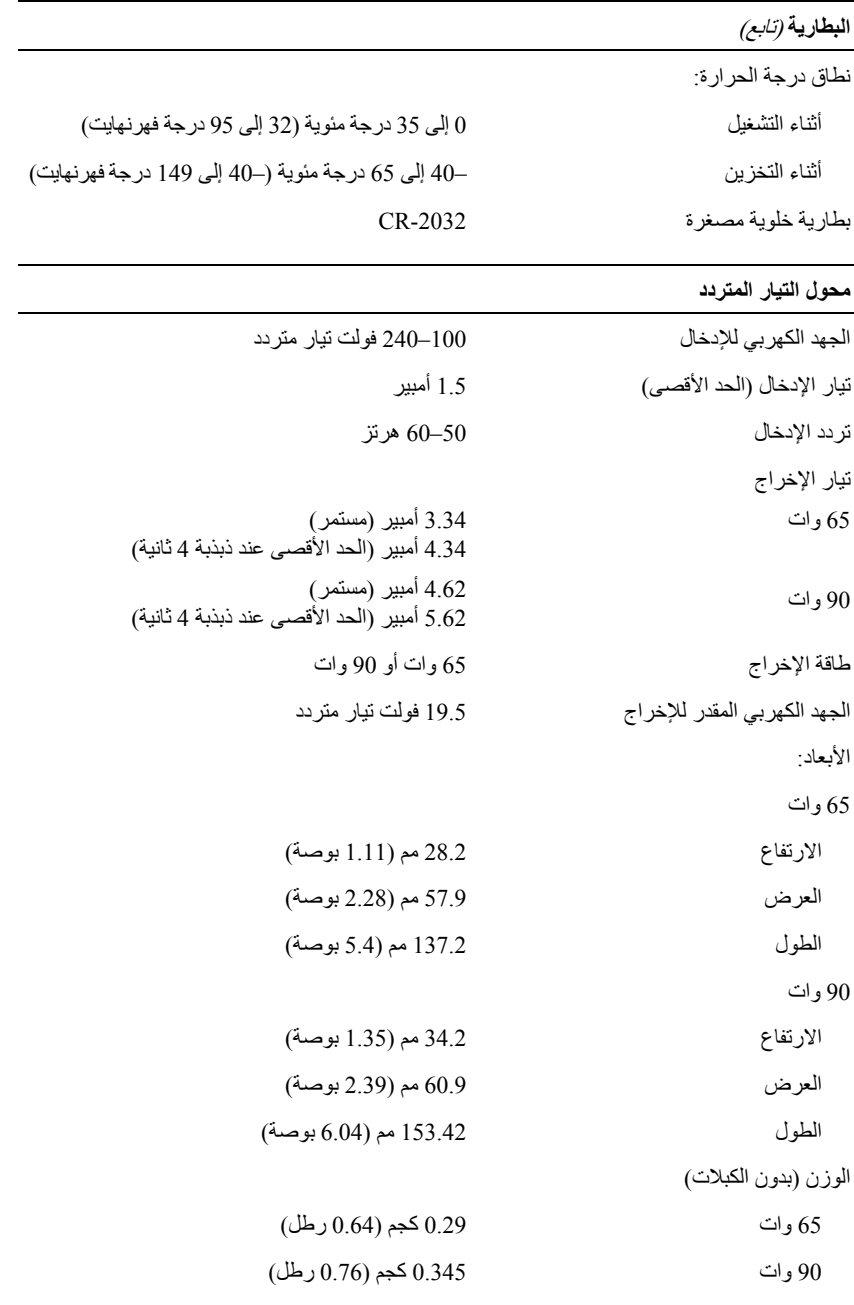

**30** | المواصفات

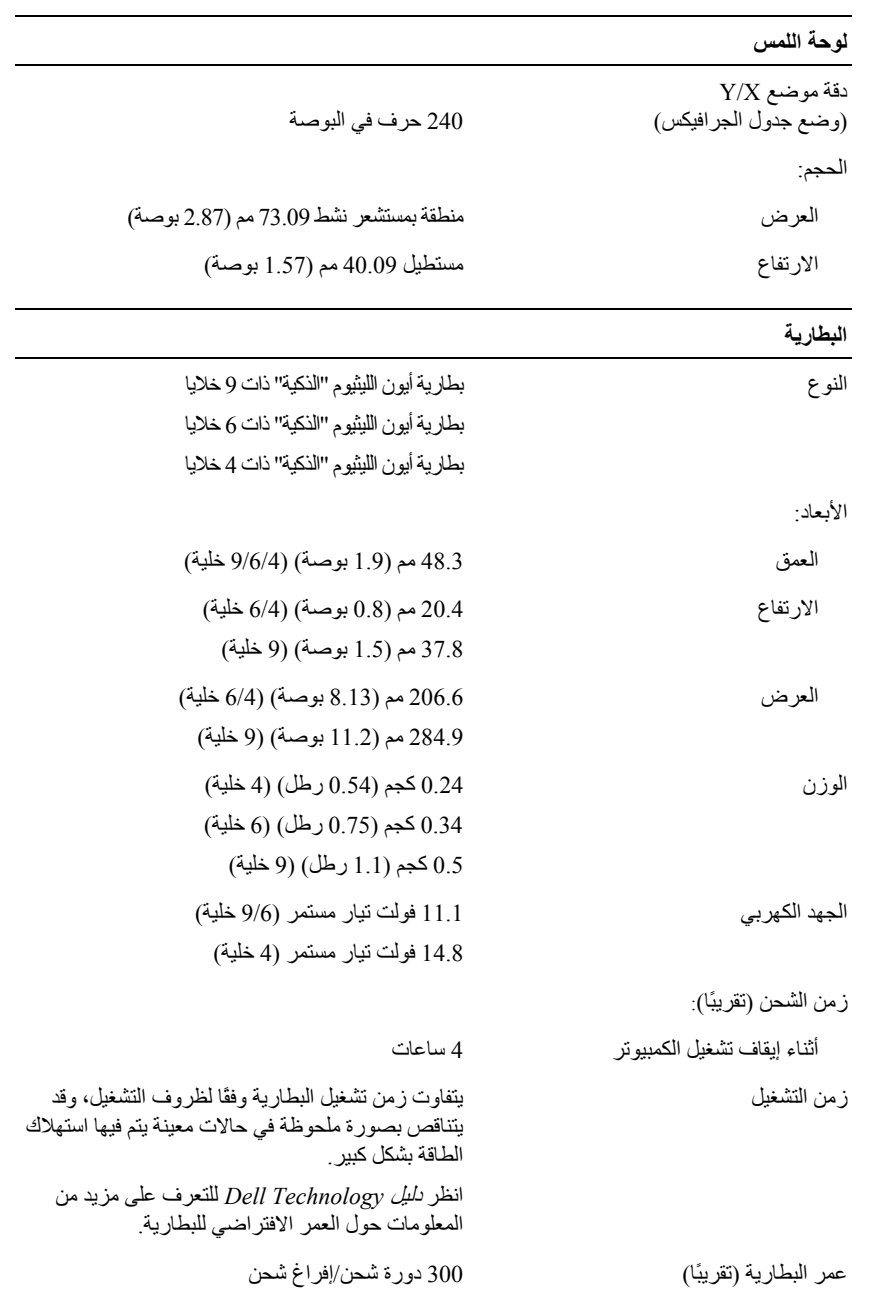

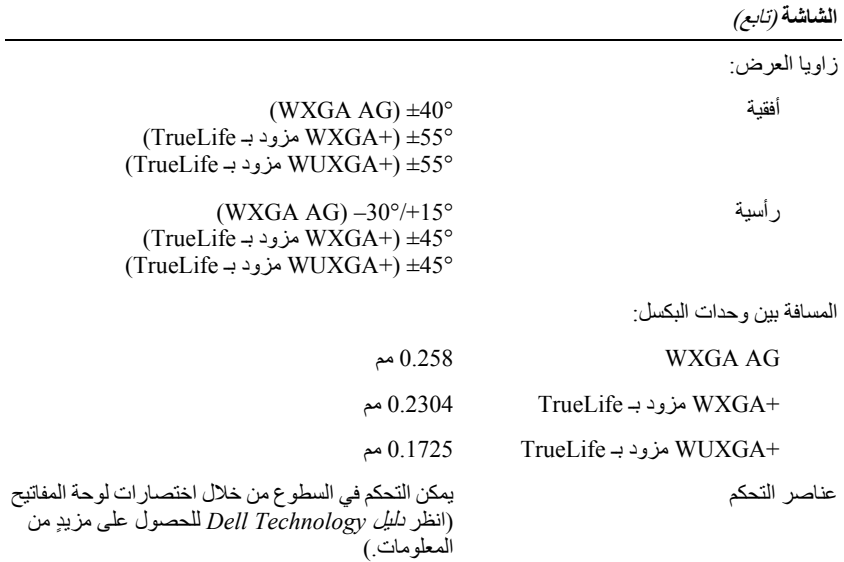

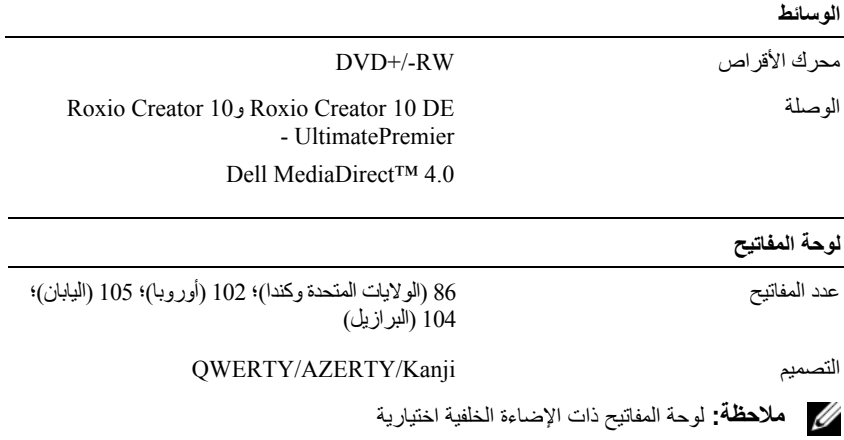

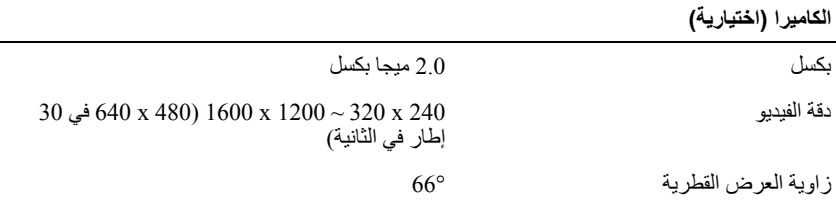

**28** | المواصفات

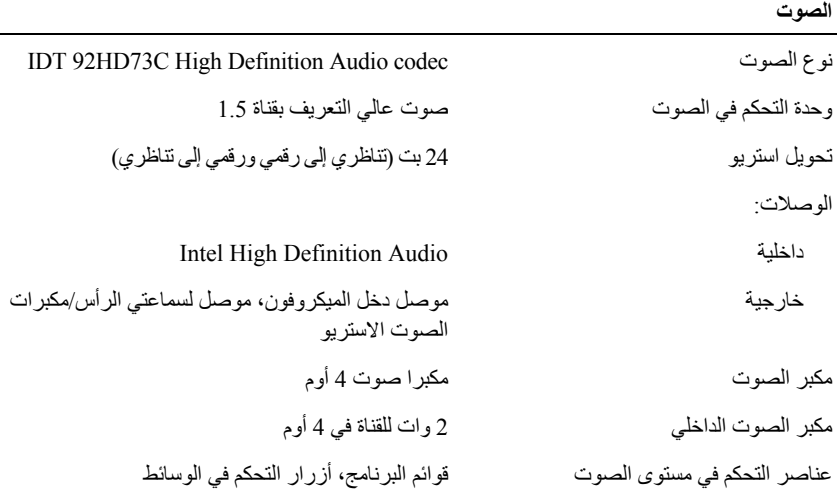

**الشاشة**

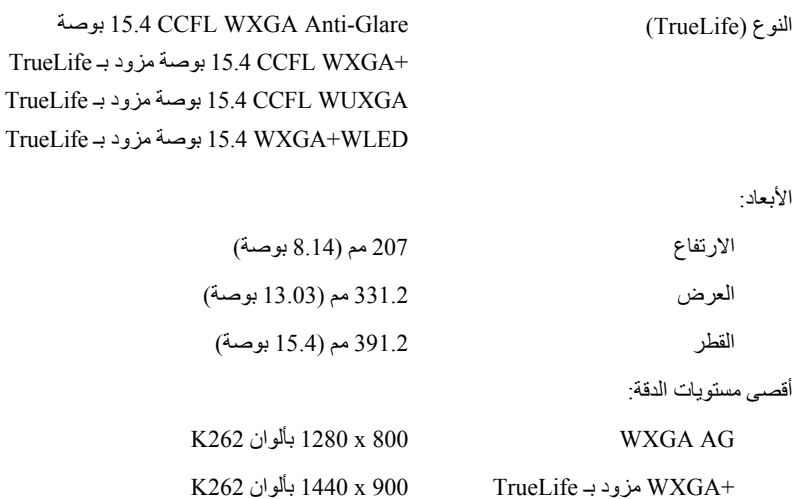

K262 بألوان 1600 x 1200 TrueLife بـ مزود WUXGA+

معدل التحديث 60 هرتز

زاوية التشغيل 0° (مغلقة) إلى 140°

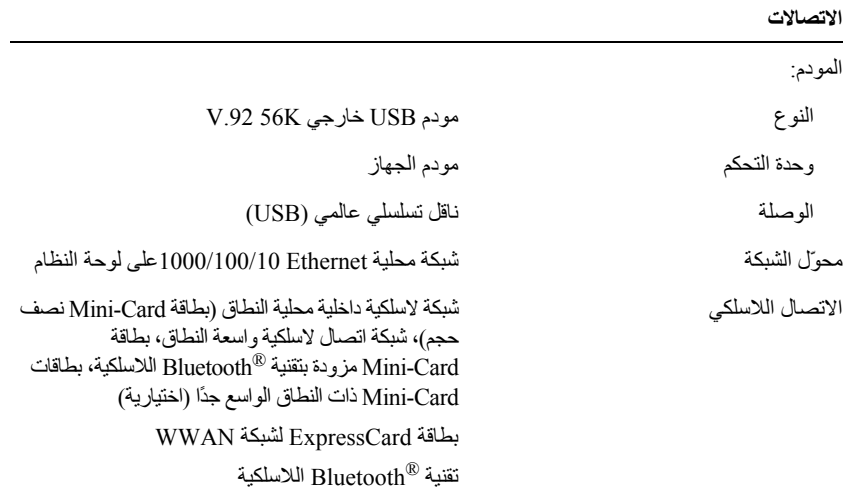

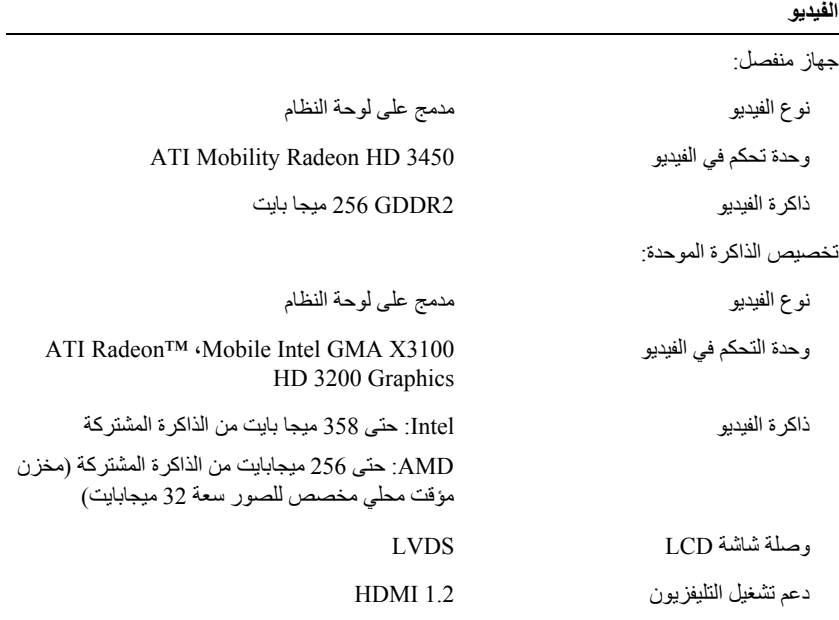

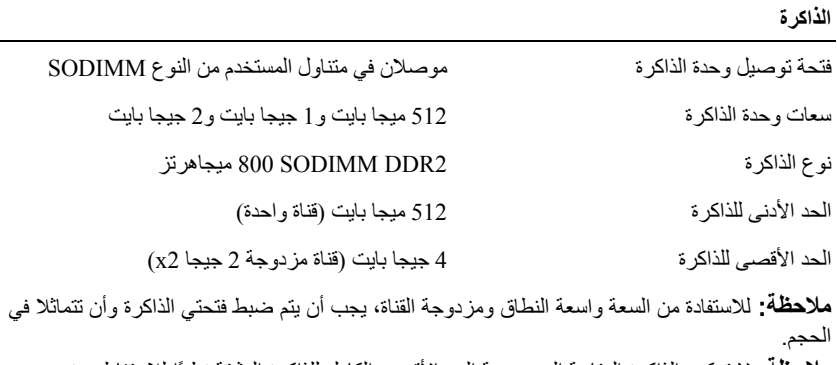

**ملاحظة:** لا تعكس الذاآرة المتاحة المعروضة الحد الأقصى الكامل للذاآرة المثبتة نظرًا للاحتفاظ بجزء من الذاكرة من أجل ملفات النظام.

**المنافذ وفتحات التوصيل**

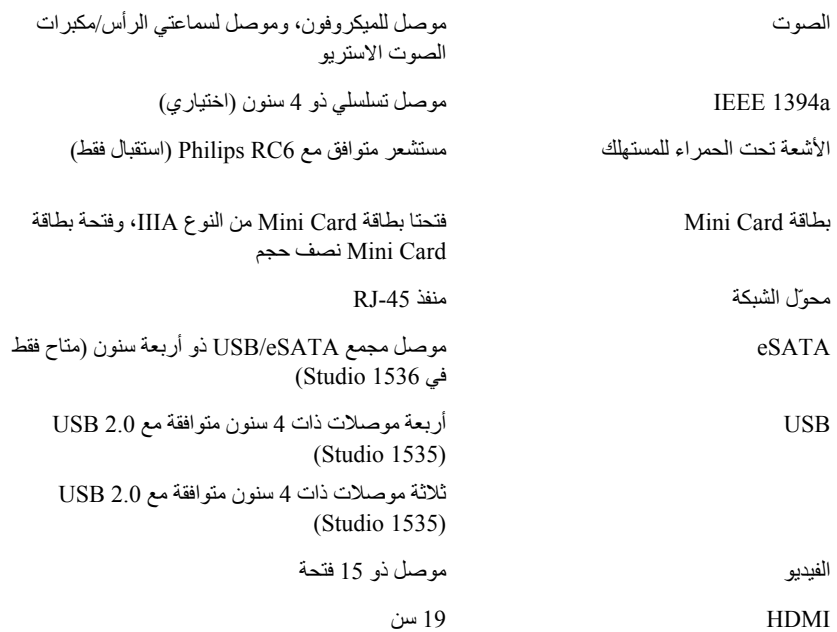

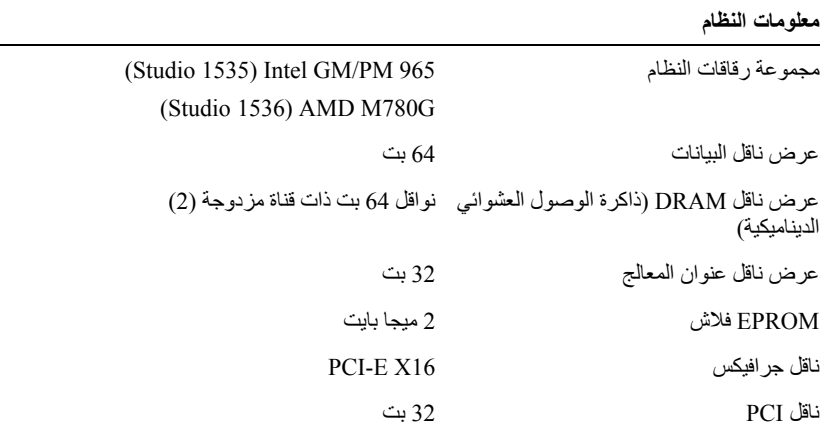

#### **بطاقة ExpressCard**

**ملاحظة:** فتحةبطاقة ExpressCard مصممةلبطاقات ExpressCard فقط. وهي لا تدعمبطاقات PC.

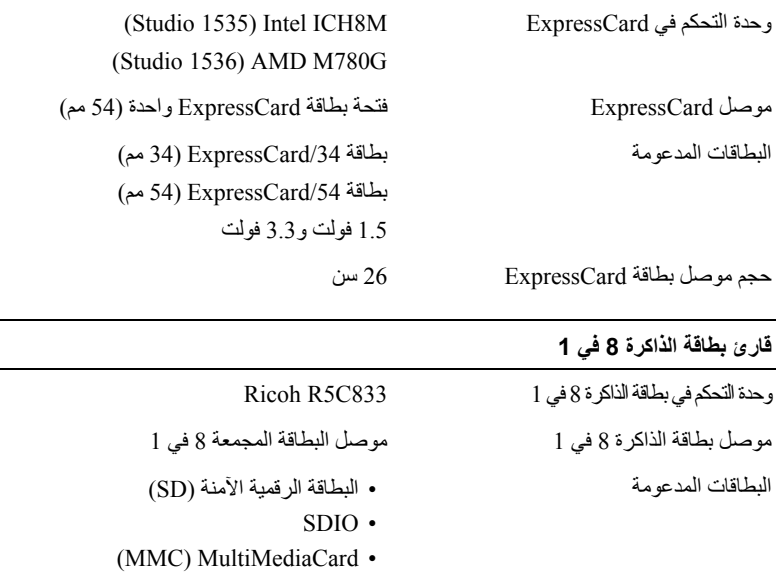

- Memory Stick •
- Memory Stick PRO
	- xD-Picture بطاقة•
		- Hi Speed-SD •
	- Hi Density-SD •

**2**

**المواصفات**

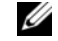

**ملاحظة:** قد تختلف العروض تبعاً للمنطقة. للحصول على مزيد من المعلومات حول تهيئة الكمبيوتر، انقر فوق **Start**) ابدأ) وانقر فوق **Support and Help**) التعليمات والدعم)، ثم حدد الخيار الذي يتيح لك عرض معلومات حول الكمبيوتر.

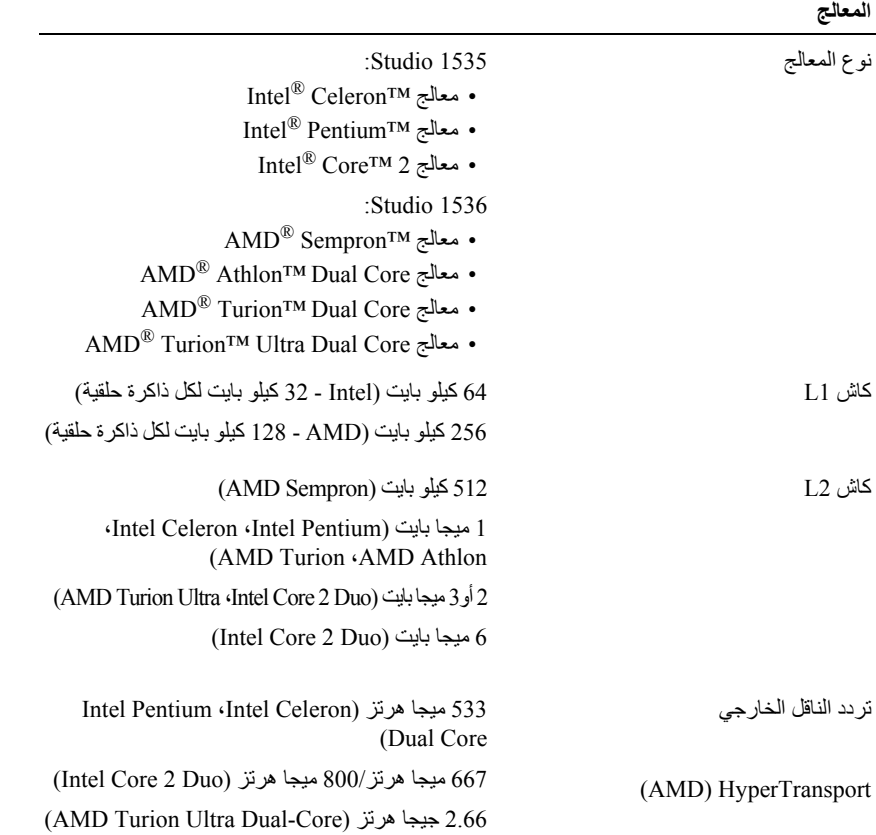

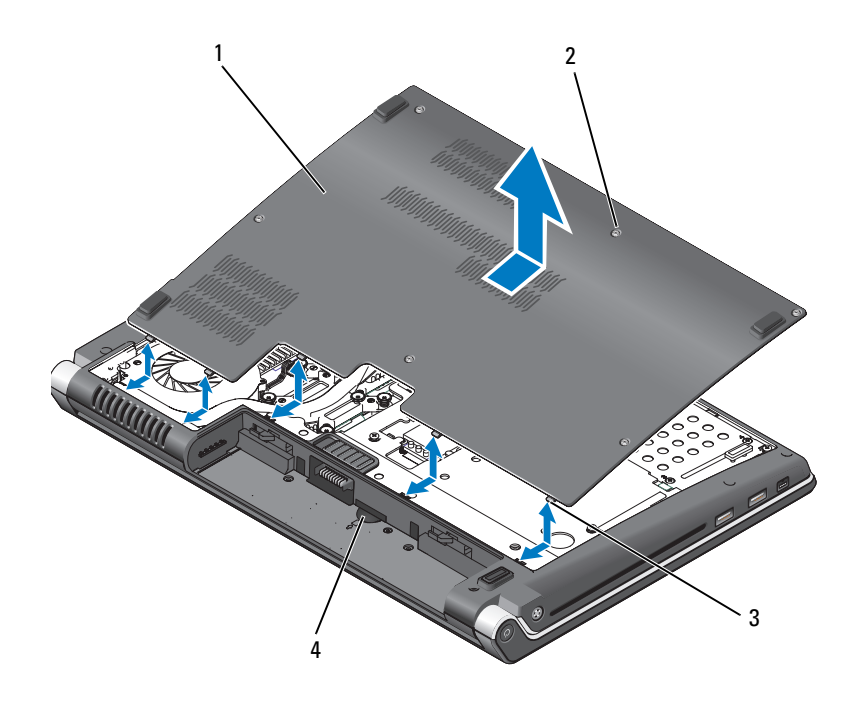

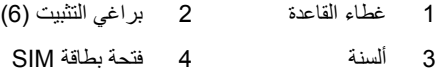

## **إالة غطاء القاعدة وإعادة ترآيبه**

**تنبيه: قبل العمل داخل جهاز الكمبيوتر، اتبع إرشادات الأمان التي تم شحنها مع الكمبيوتر. تنبيه: قبل القيام بهذه الإجراءات، قم بإيقاف تشغيل الكمبيوتر، وافصل محول التيار المتردد من المأخذ الكهربي والكمبيوتر وافصل المودم من موصل الحائط والكمبيوتر، ثم قم بإزالة أية آابلات خارجية أخرى من الكمبيوتر.**

**إشعار:** لتجنب تفريغ شحنة الكهرباء الاستاتيكية، قم بتأريض نفسك عن طريق استخدام عصابة اليد المضادة للكهرباء الاستاتيكية أو لمس سطح معدني غير مطلي (مثل، الموصل على الجزء الخلفي من جهاز الكمبيوتر) بشكل دوري. لإزالة غطاء القاعدة:

- **1** تأآد من أن الكمبيوتر في وضع إيقاف التشغيل.
- **2** قم بإزالة البطارية (انظر "إزالة البطارية إعادة ترآيبها" في الصفحة 20).
- **3** قم بفك مسامير التثبيت الستة الموجودة على غطاء القاعدة وارفع الغطاء من الكمبيوتر بزاوية آما هو موضح بالصورة.

\/ تنبيه: لا تقم بلمس مجموعة التبريد الحراري للمعالج. لا يجب أن يقوم بإزالة مكونات المعالج إلا أفراد مؤهلين. للحصول على معلومات حول إزالة الأجزاء واستبدالها، انظر *Manual Service*) دليل الخدمة) على .**support.dell.com**

لإعادة تر كبب غطاء القاعدة:

- **1** قم بمحاذاة الألسنة الموجودة على غطاء القاعدة مع الجزء السفلي من الكمبيوتر.
	- **2** أعد ترآيب مسامير التثبيت الستة على قاعدة الكمبيوتر.
	- **3** أعد ترآيب البطارية (انظر "إزالة البطارية وإعادة ترآيبها" في الصفحة 20).
- إزالة البطارية وإعادة تركيبها
- ्∕ تنبيه: يزيد استخدام البطاريات غير المتوافقة من خطورة نشوب حريق أو وقوع انفجار. لا تستبدل البطارية إلا **ببطارية أخرى متوافقة قمت بشرائها من Dell. لقد تم تصميم البطارية للعمل مع آمبيوتر Dell. لا تستخدم بطارية من أجهزة آمبيوتر أخرى مع الكمبيوتر الخاص بك.**
- **تنبيه: قبل القيام بهذه الإجراءات، قم بإيقاف تشغيل الكمبيوتر، وافصل محول التيار المتردد من المأخذ الكهربي والكمبيوتر وافصل المودم من موصل الحائط والكمبيوتر، ثم قم بإزالة أية آابلات خارجية أخرى من الكمبيوتر.**
	- **إشعار:** يجب عليك فك جميع الكبلات الخارجية من الكمبيوتر لتجنب احتمال حدوث تلف بالمقبس.
- **إشعار:** إذا اخترت استبدال البطارية أثناء وجود الكمبيوتر في حالة السبات، فسيكون لديك حتى دقيقة واحدة لاستكمال استبدال البطارية قبل أن يتم إيقاف تشغيل الكمبيوتر وفقد البيانات غير المحفوظة.

لإزالة البطارية:

- **1** تأآد من أن الكمبيوتر في وضع إيقاف التشغيل.
	- **2** قم بقلب الكمبيوتر.
- **3** قم بتحريك قفل تحرير البطارية تجاه جانب الكمبيوتر حتى يثبت.
	- **4** أخرج البطارية من الحاوية.

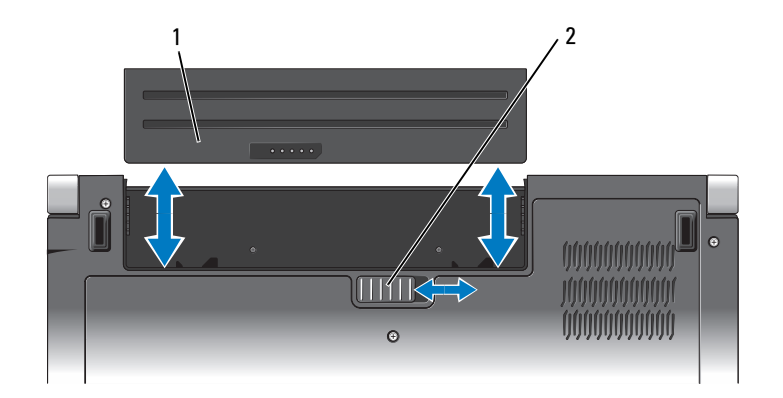

1 البطارية 2 قفل تحرير البطارية

لإعادة تركيب البطارية، قم بإدخال البطارية في الحاوية حتى تستقر في موضعها.

**المنظر من أسفل**

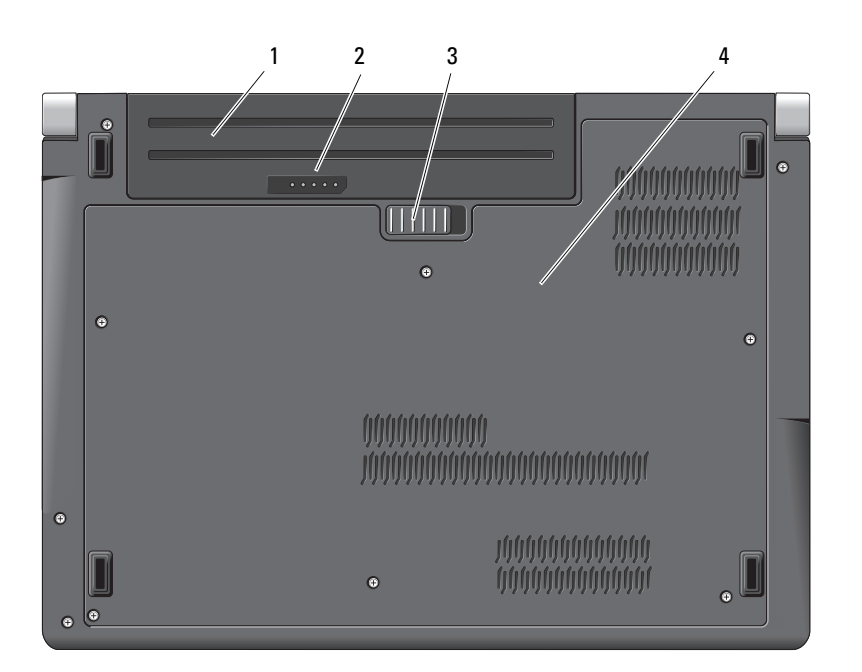

- 1 البطارية 2 شحن البطارية/مقياس السلامة
	- 3 قفل تحرير البطارية 4 غطاء القاعدة

**البطارية —** عندما يتم ترآيب بطارية، فإنه يمكنك استخدام الكمبيوتر دون توصيله بمأخذ للتيار الكهربي. **ملاحظة:** توصيل الكمبيوتر بمأخذ للتيار الكهربي عبر محول تيار متردد سوف يوفر صورة أآثر سطوعًا بالإضافة إلى شحن البطارية. **شحن البطارية/مقياس السلامة —** يوفر معلومات حول شحن البطارية. **قفل تحرير البطارية —** يقوم بتحرير البطارية. **غطاء القاعدة —** التجويف الذي يشتمل على المعالج والقرص الصلب ووحدات الذاآرة وبطاقات WLAN وWWAN أو .(UWB) Ultra Wideband

**منفذ آبل الأمان —** يتيح لك ترآيب أحد أجهزة الحماية ضد السرقة - المتاحة للبيع - في الكمبيوتر. **محدد موقع شبكة TMCATCHER FI-WI —** اضغط على هذا الزر لعدة ثوان للبحث عن شبكات لاسلكية بالجوار.

يشتمل محدد موقع شبكة Catcher Fi-Wi على مصباح والذي يعمل آالتالي: - وميض أبيض: جاري البحث عن شبكات - ضوء أبيض ثابت لمدة 10 ثوان ثم يُطفأ: تم العثور على شبكة - مطفأ (وميض أبيض ثم يُطفأ بعد 10 ومضات): لم يتم العثور على أية إشارة يتم تمكين محدد موقع الشبكة Catcher Fi-Wi وتهيئته للاستخدام عند شحن الكمبيوتر إليك. للحصول على مزيد من المعلومات حول محدد موقع شبكة Catcher Fi-Wi وتمكين الميزة عبر QuickSet Dell، انقر بزر الماوس الأيمن فوق

رمز QuickSet في منطقة الإعلام ثم حدد Help) تعليمات). **فتحات التهوية —** يستخدم الكمبيوتر مروحة داخلية لتوليد تيار من الهواء المتدفق من خلال فتحات التهوية، وهو ما يقي

الكمبيوتر من التعرض للحرارة الزائدة. تبدأ المروحة في التشغيل تلقائيًا عند ارتفاع درجة حرارة الكمبيوتر. الضوضاء الناتجة عن المروحة عادية ولا تشير لوجود مشكلة في المروحة ولا الكمبيوتر.

\إ/ تنبيه: لا تقم بسد فتحات التهوية أو دفع الأجسام إلى داخلها أو ترك الغبار يتراكم داخلها. ولا تقم بوضع الكمبيوتر الخاص بك في بيئة ينخفض فيها تدفق الهواء - مثل الدواليب المغلقة - وذلك أثناء تشغيله. وذلك لأن إعاقة تدفق **الهواء قد يتلف الكمبيوتر أو يسبب حريقا.ً**

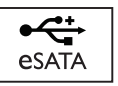

يقوم بتوصيل أجهزة تخزين متوافقة مع eSATA، مثل محرآات أقراص صلبة خارجية أو محر كات أقر اص ضوئية.

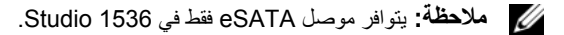

**موصل VGA**

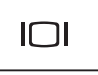

يقوم بتوصيل أجهزة الفيديو مثل الشاشة.

**موصل HDMI —** HDMI) وصلة وسائط متعددة عالية التعريف) موصل يعمل على نقل الإشارات الرقمية غير المضغوطة لإنتاج فيديو وصوت عالي التعريف.

**مفتاح تشغيل/إيقاف تشغيل الأجهزة اللاسلكية —** استخدم هذا المفتاح لإسراع عمليتي تشغيل أو إيقاف تشغيل أية أجهزة لاسلكية، مثل بطاقات WLAN والبطاقات الداخلية المزودة بتقنية Bluetooth اللاسلكية. يستخدم المفتاح اللاسلكي على جهاز كمبيوتر Dell Wi-Fi Catcher™ الخاص بك محدد موقع شبكة Tell Wi-Fi Catcher (انظر "محدد موقع شبكة TMCatcher "في الصفحة 18) للبحث عن شبكات لاسلكية بالجوار. يتم تمكين المفتاح اللاسلكي وتهيئته للاستخدام عند شحن الكمبيوتر إليك. يمكنك تغيير الإعدادات من خلال QuickSet Dell أو BIOS) برنامج إعداد النظام).

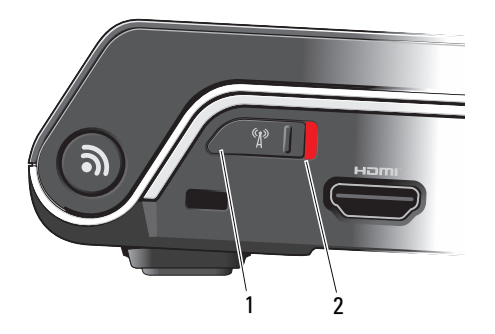

- 1 إيقاف التشغيل تعطيل الأجهزة اللاسلكية
- 2 تشغيل تمكين الأجهزة اللاسلكية

**فتحة EXPRESSCARD —** تدعم بطاقة ExpressCard واحدة. يرد جهاز الكمبيوتر مع بطاقة بلاستيكية فارغة مر كبة في الفتحة.

**قارئ بطاقة الوسائط 8 ف ي 1 —** يوفر طريقة سريعة وملائمة لعرض ومشارآة الصور الفوتوغرافية الرقمية والموسيقى وملفات الفيديو المخزنة على بطاقة الذاكرة<sub>.</sub> يرد جهاز الكمبيوتر مع بطاقة بلاستيكية *فارغة* مركبة في الفتحة<sub>.</sub> يعمل قارئ بطاقة الذاكرة 8 في 1 على قراءة بطاقات ذاكرة الوسائط الرقمية التالية:

- بطاقة الذاكرة الرقمية الأمنة (SD)
- البطاقة الرقمية الآمنة للإدخال والإخراج (SDIO(
	- (MMC) MultiMediaCard
		- Memory Stick •
		- Memory Stick PRO
			- xD-Picture بطاقة•
				- Hi Speed-SD •
			- Hi Density-SD •

**موصلات الصوت**

قم بتوصيل سماعات الرأس في الموصل

قم بتوصيل الميكروفون في الموصل

**موصل الشبكة (-45RJ(**

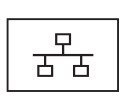

يقوم بتوصيل الكمبيوتر بالشبكة. يشير المصباحان بجوار الموصل إلى حالة ونشاط توصيلات الشبكة السلكية. راجع دليل مستخدم الجهاز الوارد مع الكمبيوتر، للحصول على معلومات حول استخدام محول الشبكة.

#### **موصلات USB**

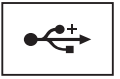

يقوم بتوصيل أجهزة USB، مثل الماوس أو لوحة المفاتيح أو الطابعة.

**المنظر الخلفي ومن اليسار**

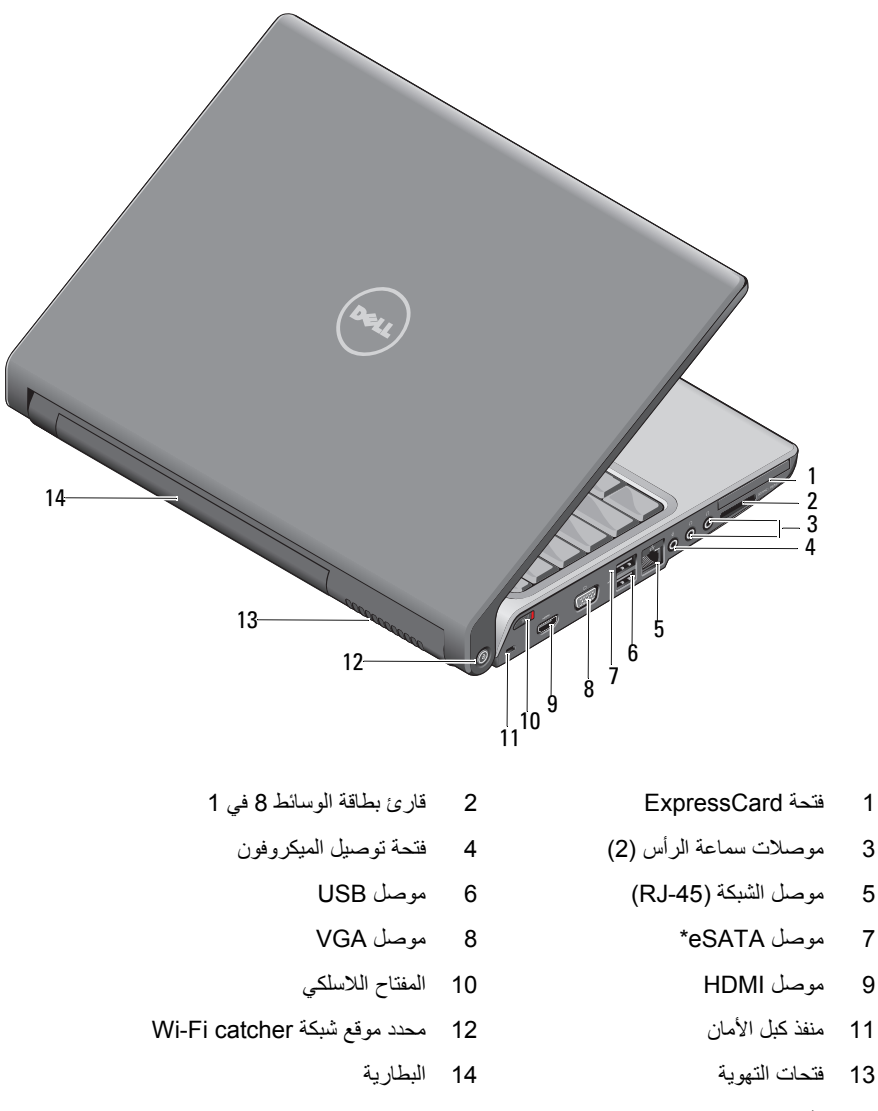

\* تشتمل أنظمة 1535 Studio على موصل USB إضافي بدلاً من موصل eSATA.

**منفذ الأشعة تحت الحمراء للمستهلك —** مستشعر أشعة تحت الحمراء لاستخدام Remote Travel Dell) وحدة Dell للتحكم عن بعد في السفر). **ميكروفون تناظري —** ميكروفون مدمج لعقد المؤتمرات والمحادثة. **ملاحظة:** يرد الميكروفون التناظري فقط إذا لم تقم بطلب الكاميرا الاختيارية وميكروفونات المصفوفة الرقمية. **أزرار لوحة اللمس —** استخدم هذه الأزرار بنفس طريقة استخدام الأزرار الموجودة على الماوس عند استخدام لوحة اللمس لتحريك المؤشر على الشاشة. **لوحة اللمس —** توفر وظائف الماوس. **مصباح قفل الأحرف الكبيرة —** يضيء عند تنشيط Lock Caps. **ميكروفونات المصفوفة الرقمية —** ميكروفونات مدمجة عالية الجودة لعقد المؤتمرات والمحادثة. تعمل هذه الميكروفونات على تصفية الضوضاء وتوفير جودة صوت أفضل

**ملاحظة:** ميكروفونات المصفوفة الرقمية اختيارية وقد لا ترد مع الكمبيوتر الخاص بك إلا إذا قمت بطلب الكاميرا الرقمية. بدلاً منها سيكون جهاز الكمبيوتر الخاص بك مزودًا بميكروفون تناظري منفرد.

**محرك الأقراص الضوئية —** للمزيد من المعلومات حول محرك الأقراص الضوئية، انظر .*Dell Technology* دليل

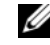

**ملاحظة:** يدعم محرك الأقراص الضوئية الأقراص الدائرية القياسية حجم 12.7 سم. أما الأقراص ذات الأشكال غير المنتظمة أو تلك التي يقل حجمها عن 12.7 سم فغير مدعومة.

**موصلات USB**

يقوم بتوصيل أجهزة USB، مثل الماوس أو لوحة المفاتيح أو الطابعة.

**موصل 1394 IEEE —** يقوم بتوصيل الأجهزة التي تدعم معدلات نقل a1394 IEEE عالية السرعة، مثل بعض كامير ات الفيديو الرقمية.

**قارئ البصمات (اختياري) —** يساعدك في الحفاظ على أمان آمبيوتر TMDell. عندما تمرر إصبعك على القارئ، فإنه يستخدم بصمتك الفريدة لمصادقة هوية المستخدم. يقوم برنامج التحكم في إدارة الأمان، Personal DigitalPersona، بعرض رمز قارئ بصمة الإصبع في درج النظام والذي يوضح ما إذا كان القارئ جاهز للاستخدام، ويوفر وصول ملائم لبعض المكونات الرئيسية والميزات الموجودة في القائمة. عندما يكون القارئ جاهزًا لمسح بصمات الإصبع، يظهر رمز القارئ بشكل طبيعي. وإلا تظهر علامة X حمراء فوق رمز القارئ. يومض الرمز أيضًا باللون الأحمر عند إجراء معالجة للبصمة.

للمزيد من المعلومات حول آيفية تنشيط واستخدام برنامج Personal DigitalPersona، انقر فوق **Start**) ابدأ)I **Programs**) البرامج)I **Personal DigitalPersona**. تتوافر العناصر الفرعية التالية في هذه القائمة:

- **Wizard Enrollment Fingerprint) معالج تسجيل بصمة الإصبع)** لإدراج بصمة إصبعك.
- **Manager Logon Fingerprint) مدير تسجيل الدخول ببصمة الإصبع)**  لإضافة أو إزالة أو تعديل خصائص Logons Fingerprint) تسجيل الدخول ببصمة الإصبع).
- **Wizard Export and Import) معالج الاستيراد والتصدير)**  لتصدير معلومات بصمة الإصبع إلى ملف لاستير ادها فيما بعد إلى كمبيوتر آخر أو لاستخدامها كنسخة احتياطية فيما يتعلق بالمستخدم. تتيح لك هذه الوظيفة تفادي الحاجة إلى إعادة إدخال البيانات عند ترقية الكمبيوتر أو عند إضافة قارئ بصمة الإصبع إلى آمبيوتر آخر. لكن، أنت في حاجة إلى تسجيل بصمات أصابعك على الكمبيوتر الذي تقوم بتصدير بيانات Personal DigitalPersona إليه.
	- **Properties) الخصائص)**  لتهيئة إعدادات Personal DigitalPersona وخصائص المنتج. للمزيد من المعلومات، **Using DigitalPersona** I(الإنترنت عبر DigitalPersona تعليمات (**DigitalPersona Online Help** انظر .(عامة إعدادات (**General Settings** I(DigitalPersona Personal ميزات استخدام (**Personal Features**
- **Updates for Check) التحقق من وجود تحديثات)** لتوفير وتثبيت تحديثات البرامج وأيضًا تحديث الخيارات. يجب أن يكون لديك اتصال بالإنترنت لاستخدام هذه الميزة. يمكنك التحقق من وجود تحديثات يدويًا أو تلقائيًا.
	- **Help) تعليمات)** تعليمات تعتمد على تنسيق HTML.

**موصل محول التيار المتردد —** يقوم بتوصيل محول للتيار المتردد بالكمبيوتر. يقوم محوّل التيار المتردد بتحويل طاقة التيار المتردد إلى طاقة التيار المستمر التي يتطلبها الكمبيوتر. يمكنك توصيل محوّل التيار المتردد بالكمبيوتر سواء آان في وضع التشغيل أو إيقاف التشغيل.

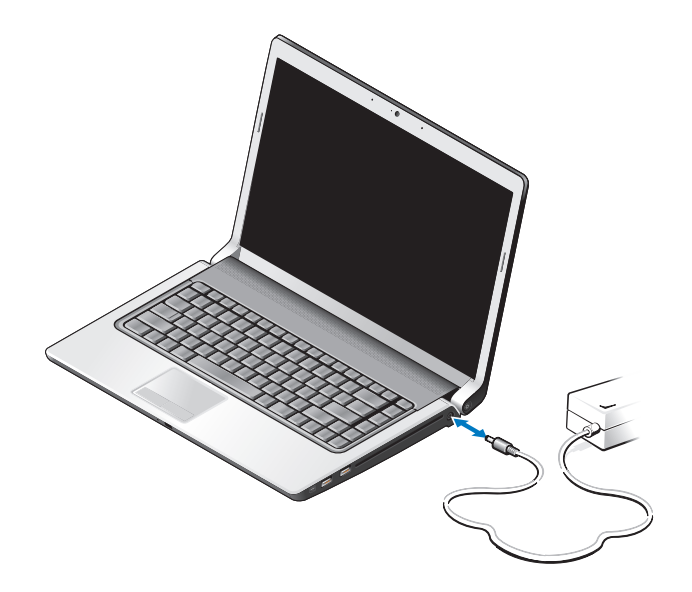

- \أ/ تنبيه: يعمل محول التيار المتردد مع مآخذ التيار الكهربي في جميع أنحاء العالم. إلا أن موصلات الطاقة ووحدات مشترك الكهرباء تختلف من بلد إلى أخرى. ويؤدي استخدام كبل غير متوافق أو توصيل الكبل بشكل غير سليم في **مشترك الكهرباء أو المأخذ الكهربائي إلى نشوب حريق أو إتلاف المعدات.**
- **إشعار:** عندما تقوم بفصل آبل محوّل التيار المتردد من الكمبيوتر، قم بإمساك الموّصل وليس الكبل نفسه واسحب بإحكام ولكن برفق لتجنب إتلاف الكبل.

**ملاحظة:** قم بتوصيل سلك الطاقة والمحول بإحكام، وتأآد من إضاءة مؤشر LED الأخضر. **مصباح حالة البطارية —** يضيء هذا المصباح بشكل متصل أو يومض للإشارة إلى حالة شحن البطارية. إذا كان الكمبيوتر متصلاً بمأخذ كهربي، فسوف يعمل مصباح حالة البطارية كالتالي: – ضوء أبيض ثابت: تم شحن البطارية بشكل آاف أو تم شحن البطارية بالكامل. – مطفأ: تم شحن البطارية بشكل آافٍ (أو أن الكمبيوتر في وضع إيقاف التشغيل). – ضوء برتقالي ثابت: شحن البطارية منخفض. – وميض برتقالي: شحن البطارية منخفض للغاية.

**لوحة المفاتيح —** لوحة المفاتيح ذات الإضاءة الخلفية ميزة اختيارية. إذا قمت بشراء لوحة المفاتيح ذات الإضاءة الخلفية، فيمكنك تغيير الإعدادات من QuickSet Dell. انظر دليل Technology Dell للحصول على المزيد من المعلومات حول لوحة المفاتيح.

> **مصباح قفل الأرقام —** يضيء عند تنشيط Lock Num. **مصابيح حالة الجهاز**

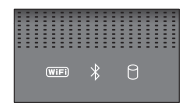

تشير المصابيح الموجودة على مسند راحة اليد في مقدمة الكمبيوتر إلى التالي:

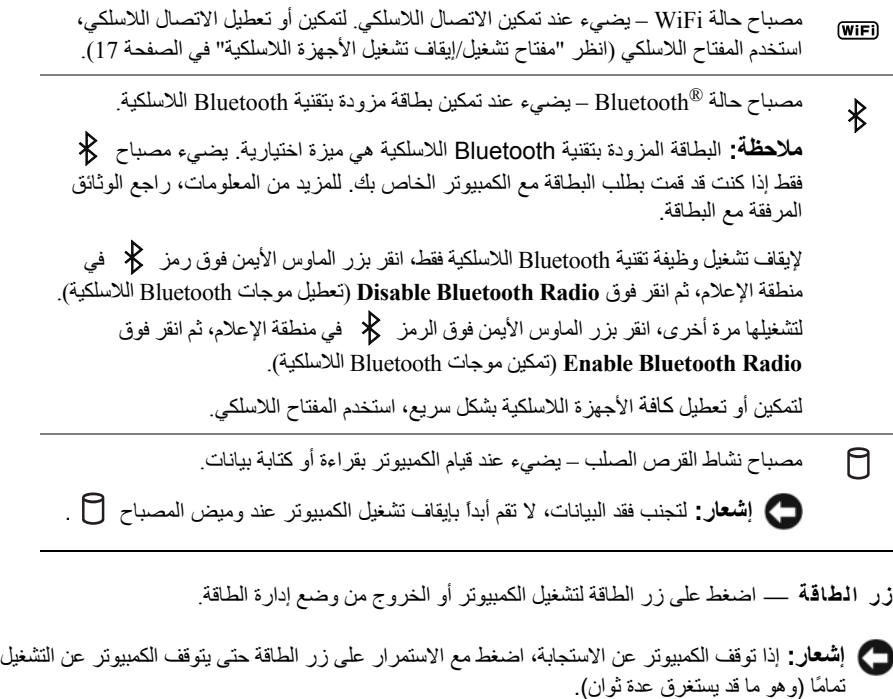

**إشعار:** لتجنب فقد البيانات، قم بإيقاف تشغيل الكمبيوتر من خلال إيقاف تشغيل نظام التشغيل ، وليس بالضغط على زر الطاقة.  $\cdot$ Microsoft $^\circledR$  Windows $^\circledR$ 

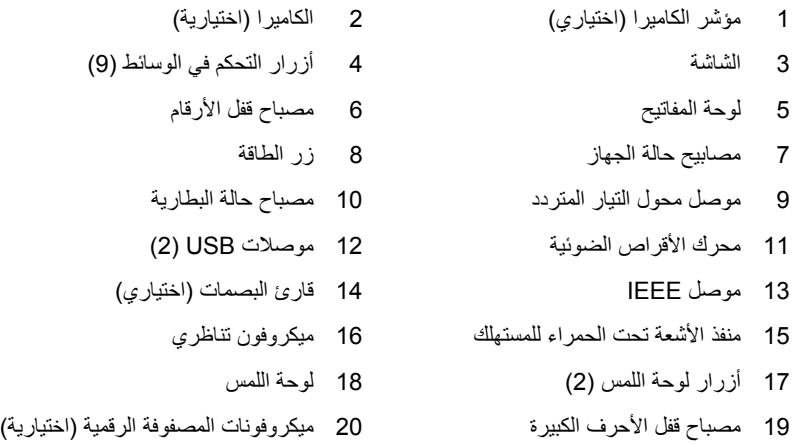

**مؤشر الكاميرا —** يشير إلى أن الكاميرا قيد التشغيل. وفقًا لتحديدات التهيئة التي قمت بإجرائها عند شراء الكمبيوتر، قد لا يشتمل الكمبيوتر الخاص بك على آاميرا. **الكاميرا —** آاميرا مدمجة لالتقاط الفيديو وعقد المؤتمرات والمحادثة. وفقًا لتحديدات التهيئة التي قمت بإجرائها عند شراء

الكمبيوتر ، قد لا يشتمل الكمبيوتر الخاص بك على كاميرا.

**الشاشة —** للحصول على المزيد من المعلومات حول الشاشة، انظر دليل *Technology Dell*. **أزرار التحكم ف ي الوسائط —** التحكم في تشغيل CD وDVD وray-Blu وPlayer Media.

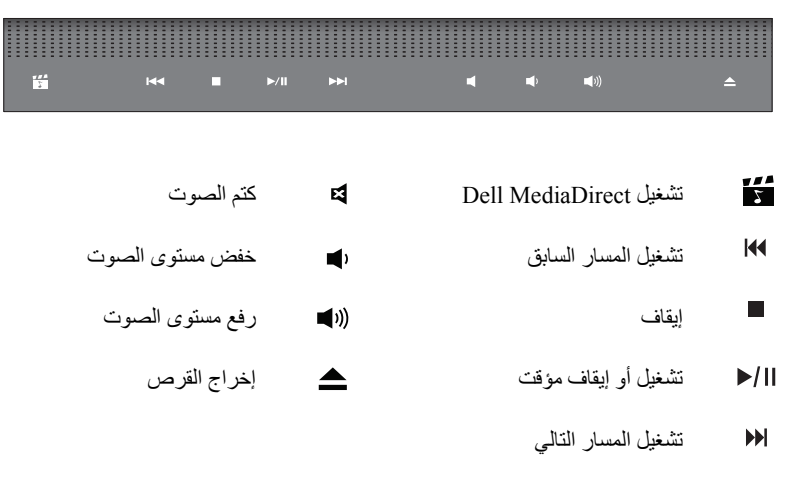

# **حول جهاز الكمبيوتر المنظر من الأمام ومن الجانب الأيمن**

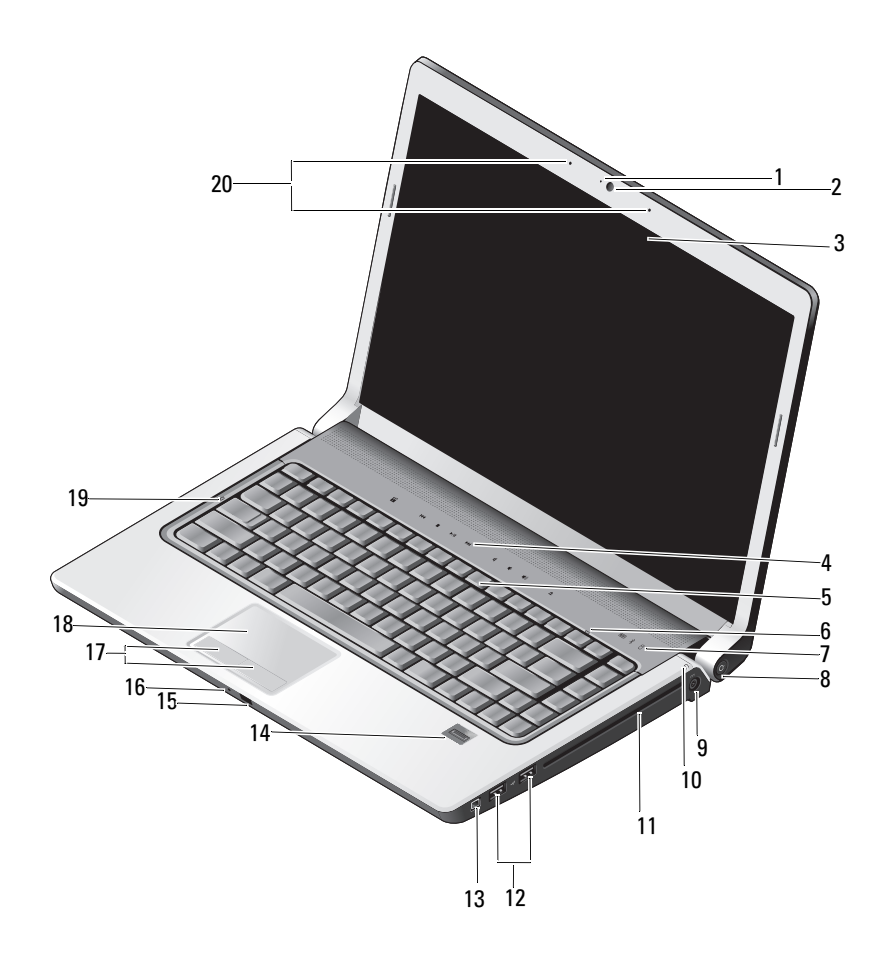

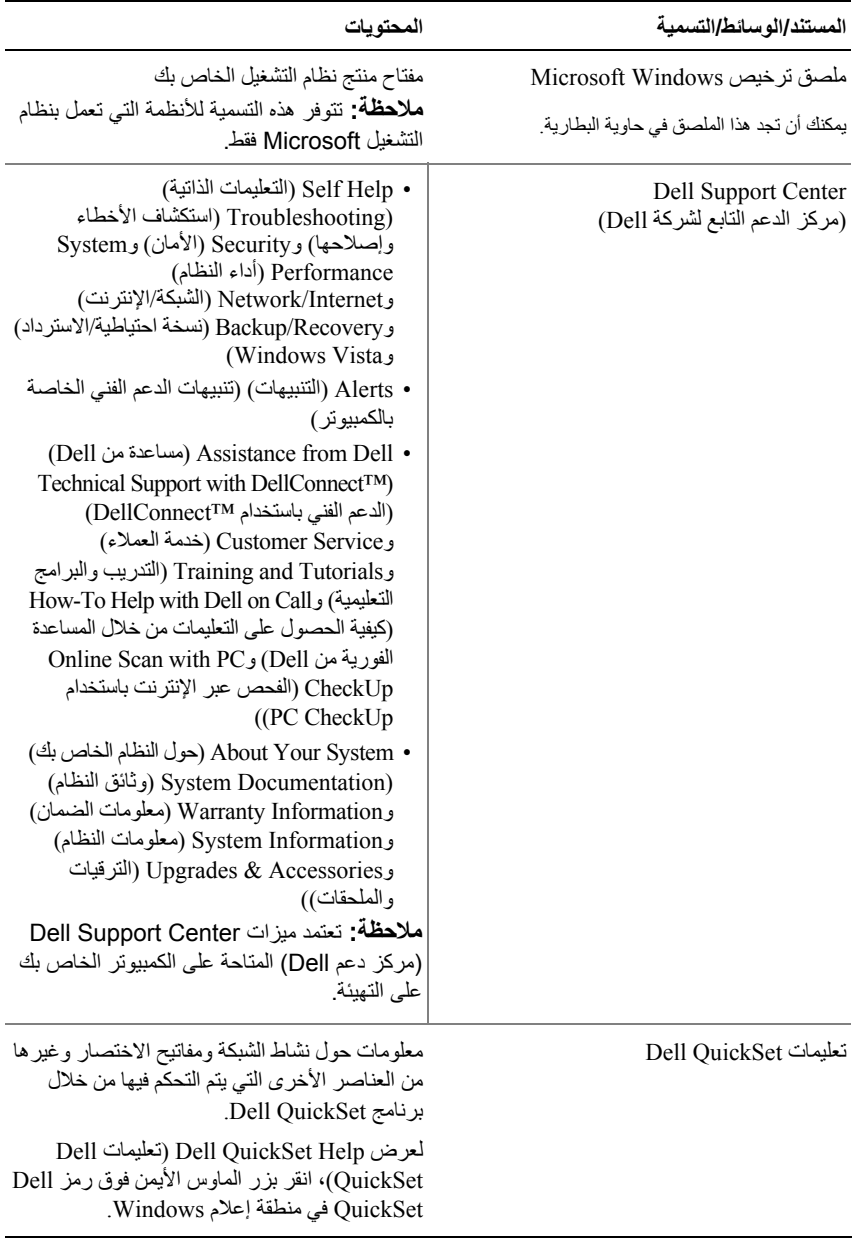

# **البحث عن المعلومات**

**ملاحظة:** قد تكون بعض الميزات اختيارية وقد لا يتم شحنها مع جهاز الكمبيوتر الخاص بك. قد لا تتوافر بعض الميزات في بعض الدول.

**ملاحظة:** قد يتم إرسال معلومات إضافية مع الكمبيوتر الخاص بك.

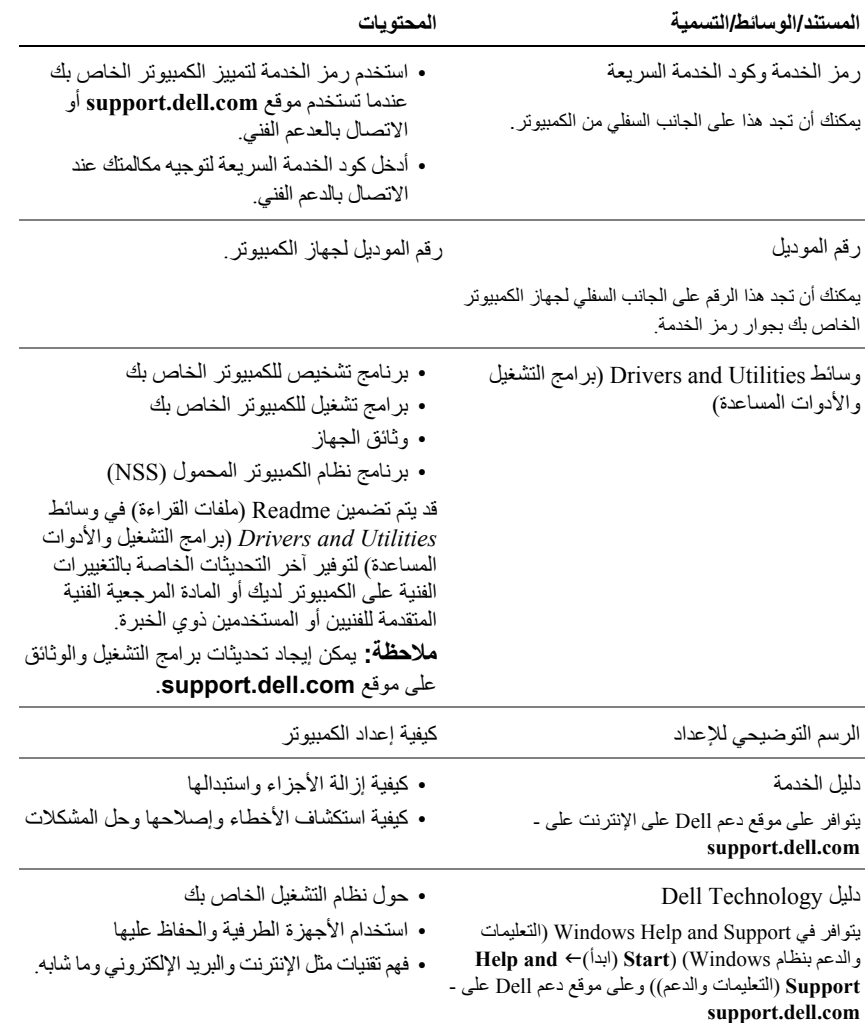

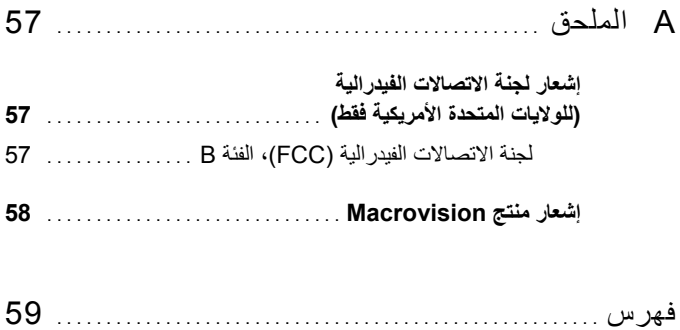

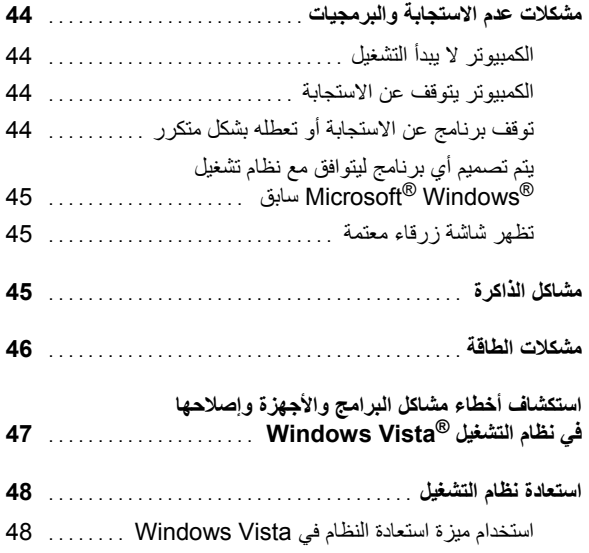

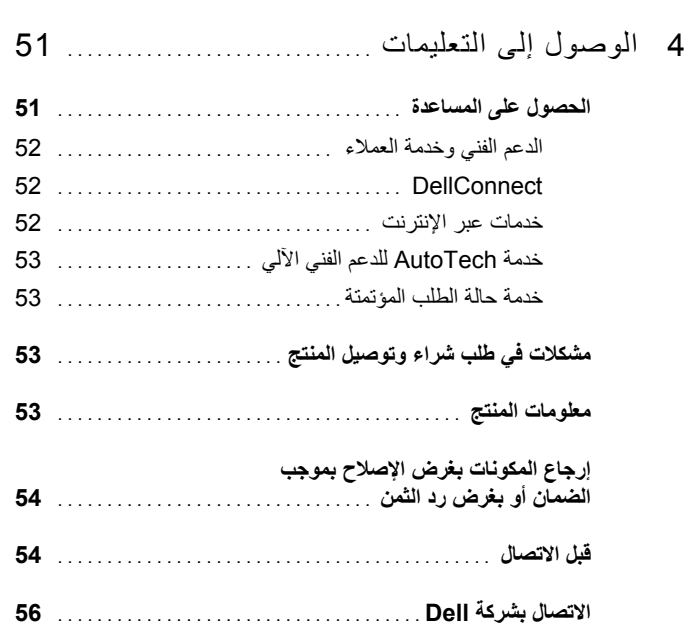

# **المحتويات**

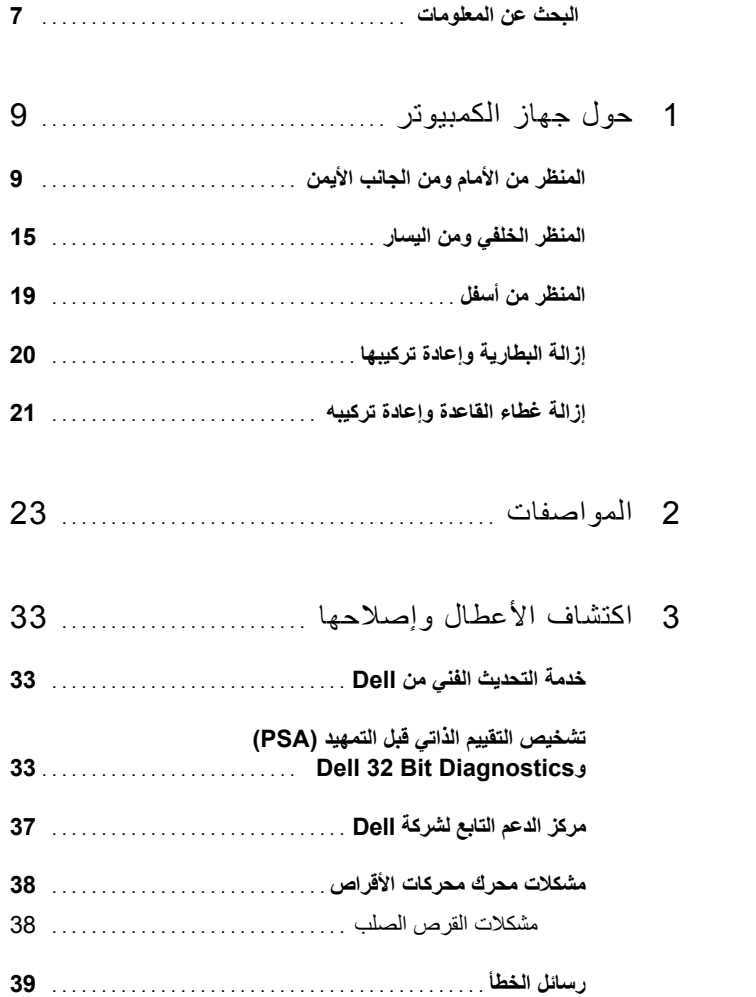

## **الملاحظات والإشعارات والتنبيهات**

- **ملاحظة:** تشير الملاحظة إلى المعلومات الهامة التي تساعدك على استخدام الكمبيوتر بشكل أفضل.
- **إشعار:** يشير الإشعار إلى احتمال حدوث تلف في الأجهزة أو فقدان البيانات، آما يعلمك بكيفية تفادي المشكلة.
	- **تنبيه: يشير التنبيه إلى احتمال وقوع تلف في الممتلكات أو إصابة بدنية أو الوفاة.**

إذا قمت بشراء كمبيوتر Dell™ n Series، فلن تسري أية إشارة في هذا المستند إلى أنظمة التشغيل Microsoft<sup>®</sup> Windows<sup>®</sup>

> **المعلومات الواردة في هذا المستند عرضة للتغيير دون إشعار. © 2008 .Inc Dell آافة الحقوق محفوظة.**

 $\overline{\phantom{a}}$  , where  $\overline{\phantom{a}}$  , where  $\overline{\phantom{a}}$ 

يُمنع إجراء أي عملية نسخ بأي شكل من الأشكال دون الحصول على إذن خطي من شركة.Dell Inc.

العلامات التجارية المستخدمة في هذا النص: *Dell* وشعار *DELL* و*Catcher Fi-Wi* و*HERE IS YOURS* <sup>و</sup>*DellConnect* و *MediaDirect* هي علامات تجارية لشرآة .Inc Dell؛ و*Intel* و*Core* هي علامات تجارية مسجلة لشرآة Corporation Intel؛ و*AMD* و*Turion AMD* و*Athlon* و*Sempron* و*Radeon ATI* وآل ما يتعلق بهذه العلامات هي علامات تجارية لشرآة Micro Advanced .Inc ,Devices؛ و*Microsoft* و*Windows* و*Vista Windows* هي علامات تجارية أو علامات تجارية مسجلة لشرآة Microsoft Corporation في الولايات المتحدة و/أو الدول الأخرى؛ و*Bluetooth* هي علامة تجارية مسجلة مملوآة لشرآة ,SIG Bluetooth .Inc وتستخدمها Dell بموجب ترخيص.

قد يتم في هذا المستند استخدام علامات تجارية وعلامات تجارية أخرى للإشارة إلى هيئات لها حق المطالبة بهذه العلامات وأسماء منتجاتها. تعلن شركة .Dell Inc تنصلها من أية استفادة خاصة بعلامات وأسماء تجارية غير العلامات والأسماء التجارية الخاصة بها.

**PP33L موديل**

**مارس 2008 رقم القطعة C119P عكسي 00A**

# Dell™ Studio 1535/1536 الدليل المرجعي السريع

**PP33L موديل**